# **POWERTEC i380C & i450C ADVANCED**

# MANUEL D'UTILISATION

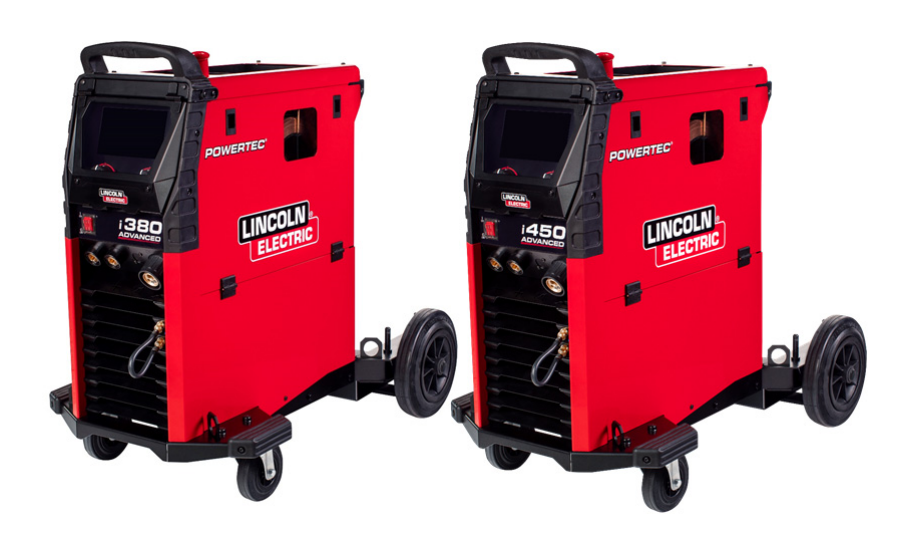

FRENCH

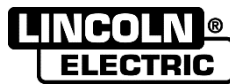

Lincoln Electric Bester Sp. z o.o. ul. Jana III Sobieskiego 19A, 58-263 Bielawa, Pologne www.lincolnelectric.eu

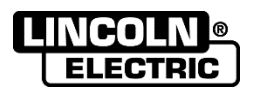

MERCI ! D'avoir choisi la QUALITÉ des produits Lincoln Electric.

- Vérifier que ni l'équipement, ni son emballage, ne sont endommagés. Toute réclamation pour matériel endommagé  $\bullet$ doit être immédiatement notifiée au revendeur.
- Noter ci-dessous toutes les informations nécessaires à l'identification de l'équipement. Le nom du modèle ainsi que  $\bullet$ les références et numéros de série figurent sur la plaque signalétique du produit.

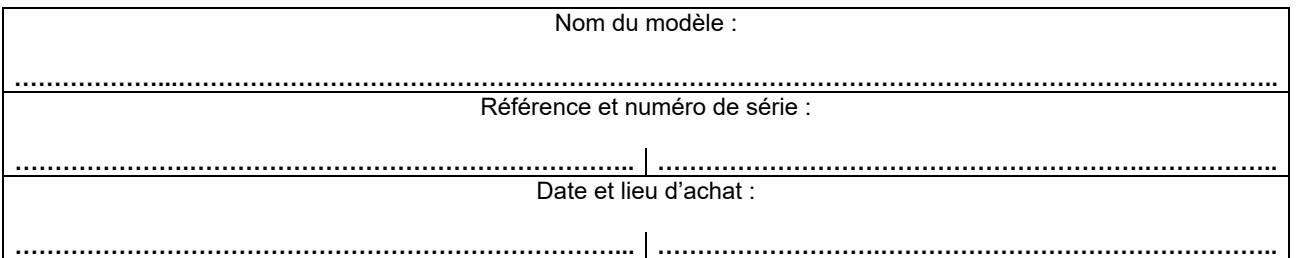

# **TABLE DES MATIÈRES**

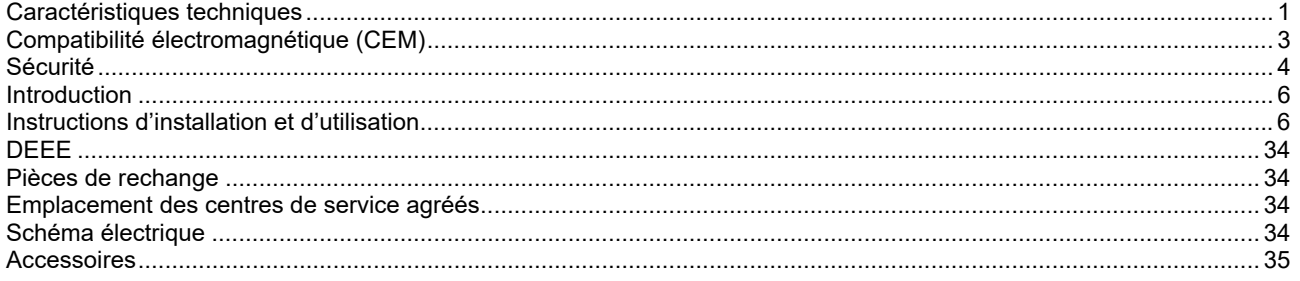

12/05

# **Caractéristiques techniques**

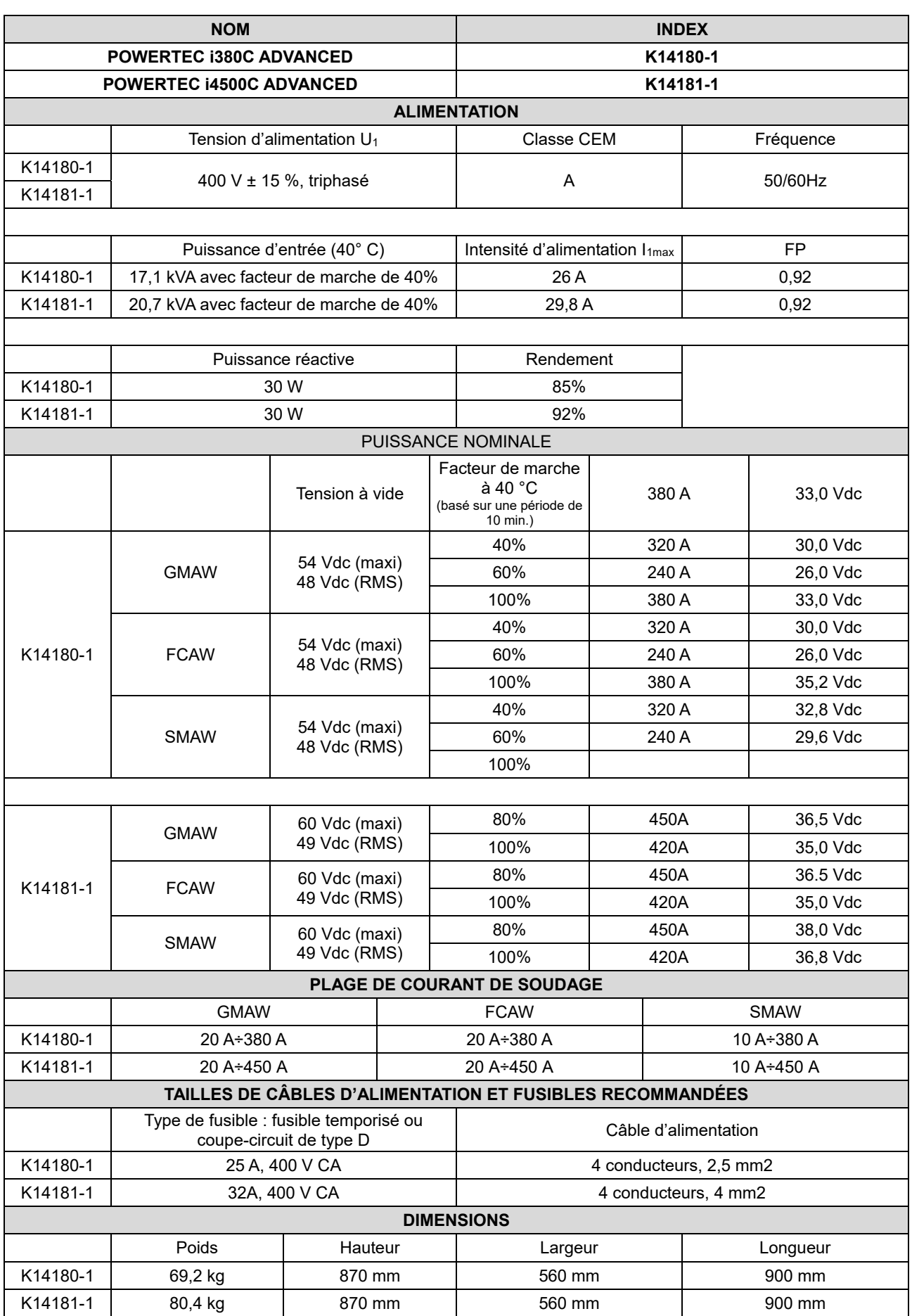

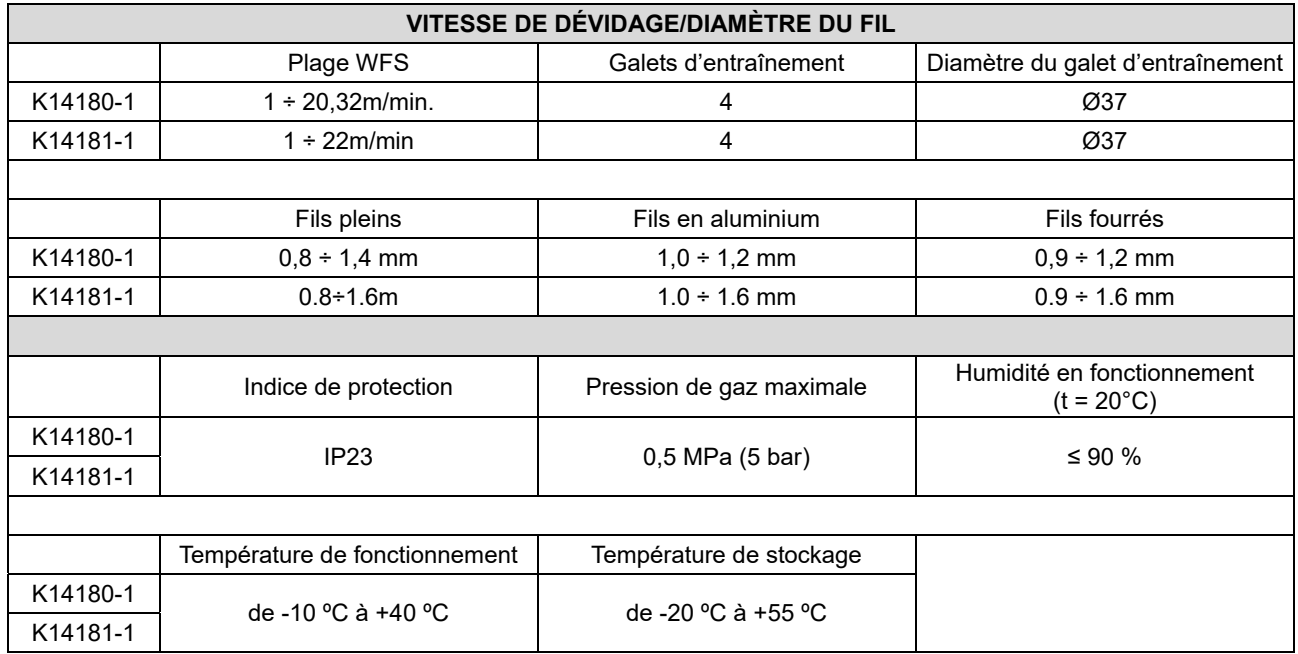

# **Compatibilité électromagnétique (CEM)**

Cet appareil a été conçu conformément aux directives et normes en vigueur. Cependant, il peut encore générer des perturbations électromagnétiques susceptibles d'affecter d'autres systèmes comme les télécommunications (téléphone, radio, télévision) ou d'autres systèmes de sécurité. Ces perturbations peuvent entraîner des problèmes de sécurité dans le système affecté. Veiller à lire et comprendre cette section afin d'éliminer ou de réduire la quantité de perturbations électromagnétiques générées par cet appareil.

### **ATTENTION**

À condition que l'impédance du système public à basse tension au point de couplage commun soit inférieure à :

- 56,4 mΩ pour le **POWERTEC i380C ADVANCED**;
- 23 mΩ pour le **POWERTEC i450C ADVANCED.**

Cet équipement est conforme aux normes IEC 61000-3-11 et IEC-3-12 et peut être connecté à des systèmes publics à basse tension. Il est de la responsabilité de l'installateur ou de l'utilisateur de l'équipement de s'assurer, en consultation avec l'opérateur du réseau de distribution si nécessaire, que l'impédance du système est conforme aux restrictions d'impédance.

Tenir compte des directives suivantes pour réduire les émissions électromagnétiques générées par l'appareil.

- Raccorder l'appareil au réseau électrique conformément aux consignes du présent manuel. Si des perturbations se produisent, il peut être nécessaire de prendre des précautions supplémentaires comme le filtrage de l'alimentation électrique.
- Utiliser des câbles de soudage aussi courts que possible et regroupés. Si possible, raccorder la pièce à souder à la terre afin de réduire les émissions électromagnétiques. L'opérateur doit vérifier que le raccordement à la terre de la pièce à souder ne cause pas de problèmes ou de conditions de fonctionnement dangereuses pour le personnel et l'équipement.
- Le blindage des câbles dans la zone de travail peut réduire les émissions électromagnétiques. Cela peut être nécessaire pour des applications spéciales.

### $\langle \mathbf{1} \rangle$  attention

Les équipements de classe A ne sont pas destinés à être utilisés dans des endroits où l'alimentation électrique est destinée au grand public. Dans ces lieux, des perturbations électromagnétiques conduites et rayonnées peuvent éventuellement perturber le fonctionnement des appareils environnants.

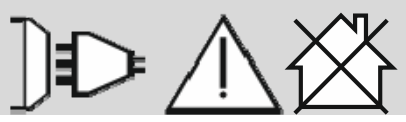

### **ATTENTION**

Le courant de soudage peut fluctuer sous l'effet d'un fort champ magnétique.

11/04

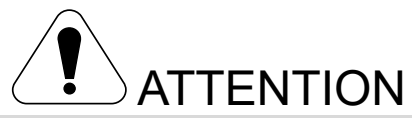

Cet équipement doit être utilisé par un personnel qualifié. Veiller à ce que toutes les procédures d'installation, d'utilisation, d'entretien et de réparation ne soient effectuées que par une personne qualifiée. Il est nécessaire de lire et de comprendre ce manuel avant d'utiliser cet équipement. Le non-respect des consignes figurant dans ce manuel peut conduire à une détérioration de l'équipement ou à des dommages corporels qui peuvent êtres graves voire mortels. Il est nécessaire de lire et de comprendre les explications relatives aux symboles de sécurité figurant ci-dessous. Lincoln Electric décline toute responsabilité en cas de détérioration due à une installation incorrecte, à un manque d'entretien ou à une utilisation anormale.

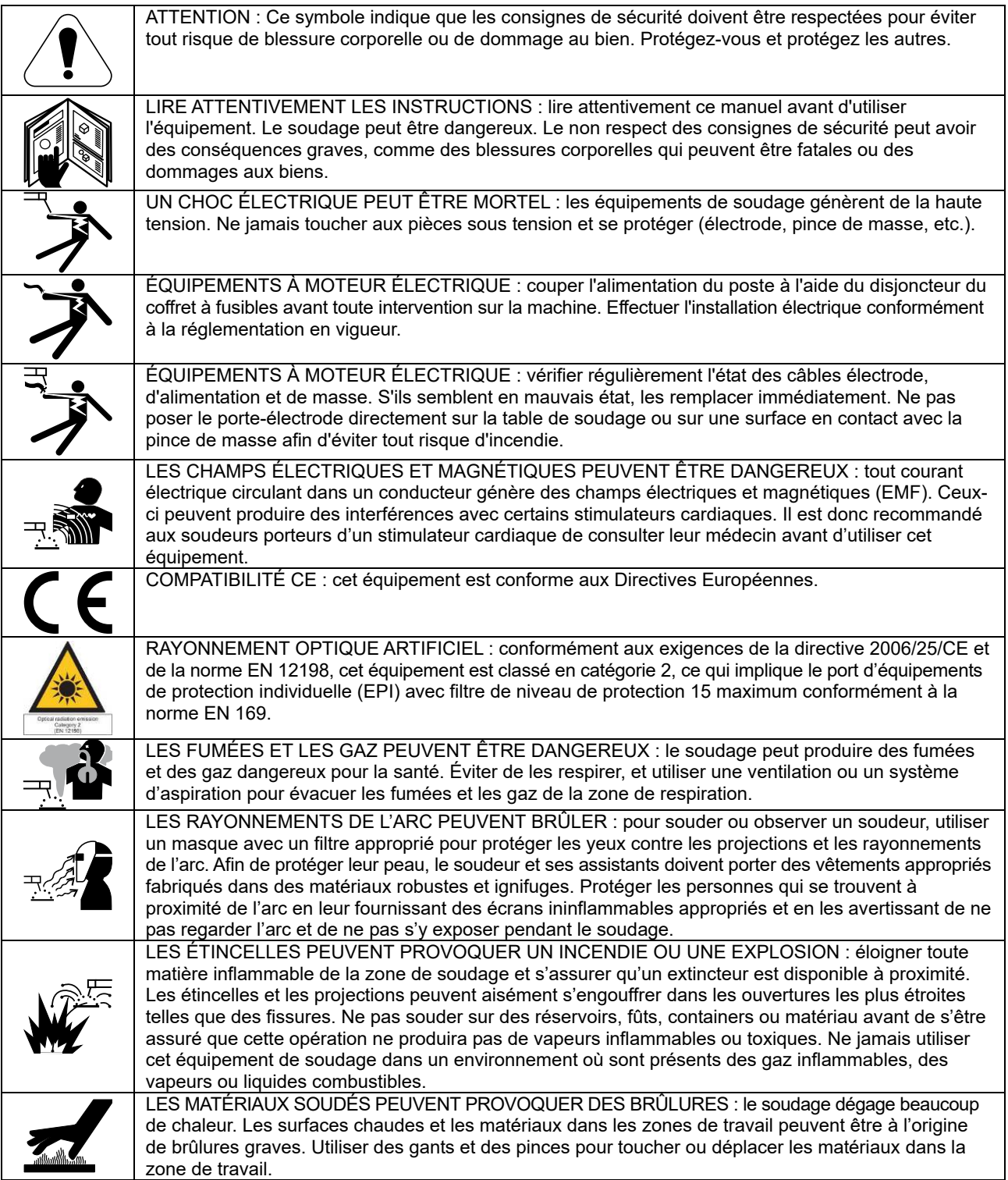

01/11

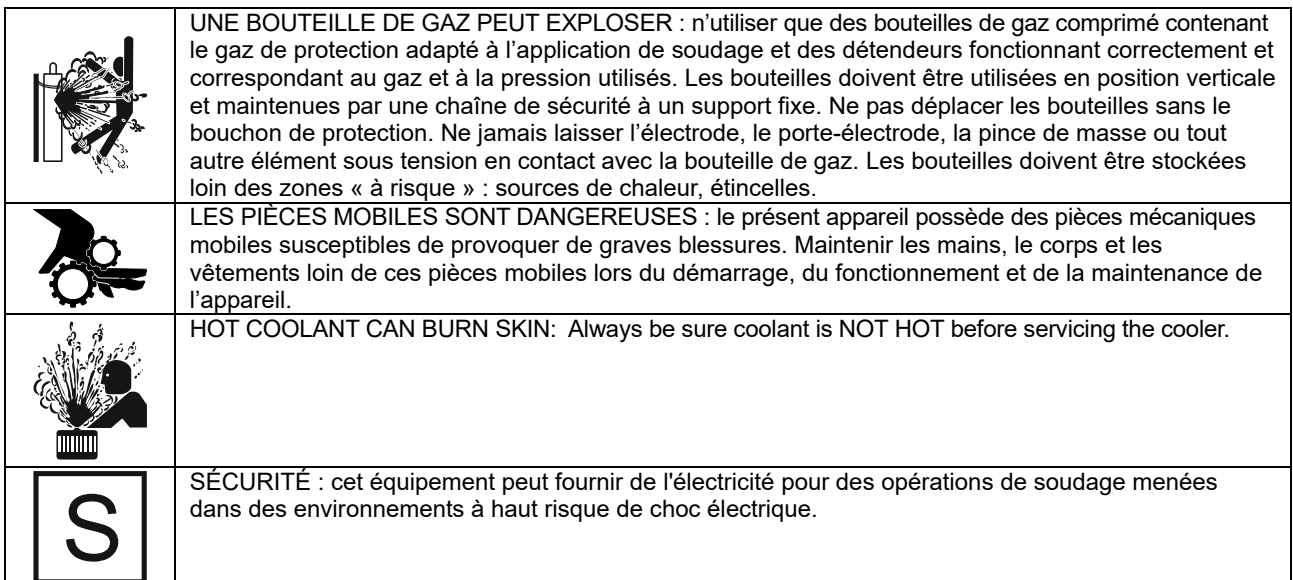

Le fabricant se réserve le droit d'apporter des modifications et/ou des améliorations à la conception sans être tenu de mettre à jour le manuel d'utilisation.

# **Introduction**

### **Description Générale**

Les équipements **POWERTEC i380C ADVANCED, POWERTEC i450C ADVANCED,** permettent de souder:

- GMAW (MIG/MAG),
- 
- FCAW (fourré)
- SMAW (manuel à l'électrode enrobée)

#### L'équipement suivant a été ajouté **POWERTEC i380C ADVANCED, POWERTEC i450C ADVANCED** :

- Câble de masse, 3 m,
- Tuyau de gaz, 2 m,
- Galet d'entraînement V1.0/V1.2 pour fil plein (monté dans le dévidoir).

L'équipement recommandé, pouvant être acheté par l'utilisateur, a été mentionné au chapitre « Accessoires ».

# **Instructions d'installation et d'utilisation**

Lire attentivement l'ensemble de cette section avant d'installer ou d'utiliser le poste de soudage.

### **Emplacement et environnement**

Ce poste de soudage peut fonctionner dans des environnements difficiles. Il est cependant impératif de respecter les mesures ci-dessous pour lui garantir une longue vie et un fonctionnement durable.

- Ne pas placer ou utiliser cet équipement sur une surface inclinée à plus de 15° par rapport à l'horizontale.
- Ne pas utiliser cet appareil pour dégeler des canalisations.
- Placer l'appareil dans un lieu permettant la libre circulation de l'air frais à travers ses ouïes d'aération. Ne pas couvrir l'appareil avec du papier, du tissu ou des chiffons lorsqu'il est en marche.
- Éviter au maximum les emplacements susceptibles de favoriser l'introduction de saletés et de poussière dans l'appareil.
- Cet appareil a un indice de protection IP23. Le maintenir à l'abri chaque fois que possible et ne pas le placer sur un sol humide ou détrempé.
- Placer l'appareil à l'écart des équipements radiocommandés. Son utilisation normale pourrait nuire au fonctionnement des appareils radiocommandés situés à proximité et par là même entraîner des dommages matériels ou corporels. Se reporter à la section de ce manuel relative à la compatibilité électromagnétique.
- Ne pas utiliser lorsque la température ambiante est supérieure à 40° C.

### **Facteur de marche et surchauffe**

Le facteur de marche d'un poste de soudure est le pourcentage de temps au cours d'un cycle de 10 minutes pendant lequel le soudeur peut utiliser l'appareil avec le courant de soudage nominal.

Exemple : facteur de marche de 60 %

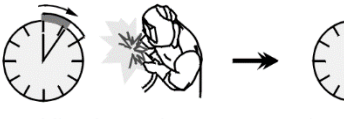

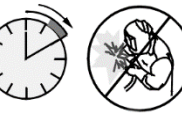

6 minutes de soudage. 4 minutes d'arrêt.

Un facteur de marche excessif provoquera le déclenchement du circuit de protection thermique.

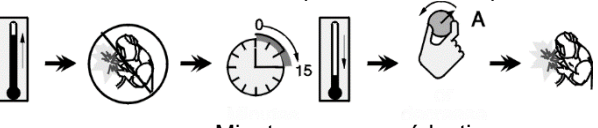

 Minutes ou réduction du facteur de marche

### **Raccordement de l'alimentation**

#### *ATTENTION*

Seul un électricien qualifié est autorisé à raccorder le poste de soudage au réseau d'alimentation. L'installation doit être effectuée conformément au code national de l'électricité et aux règlementations locales.

Vérifier la tension d'alimentation, la phase et la fréquence d'entrée de l'équipement avant de le mettre en marche. Vérifier le raccordement de la mise à la terre de l'équipement au point d'entrée. L'équipement de soudage **POWERTEC i380C ADVANCED, POWERTEC i450C ADVANCED** doit être raccordé à une prise correctement installée avec broche de mise à la terre.

La tension d'entrée est de 400 V CA, 50/60 Hz. Pour plus d'informations sur l'alimentation d'entrée, consulter la section relative aux spécifications techniques de ce manuel et la plaque signalétique de l'appareil.

S'assurer que la puissance disponible à l'alimentation est appropriée au fonctionnement normal du poste. Les calibres de fusibles temporisés (ou de coupe-circuit) et les diamètres de câbles nécessaires sont indiqués dans la section des spécifications techniques de ce manuel.

#### *ATTENTION*

Le poste de soudage peut être alimenté par un groupe électrogène d'une puissance supérieure d'au moins 30 % à la puissance d'entrée du poste de soudage.

### **ATTENTION**

Lorsque le poste est alimenté par un générateur, veiller à éteindre le poste de soudage en premier, avant d'arrêter le générateur afin d'éviter toute détérioration de celui-ci !

### **Raccordements des éléments de soudage**

Se reporter aux points [3], [4] et [6] des figures ci-dessous.

### **Commandes et caractéristiques de fonctionnement**

#### **Panneau avant**

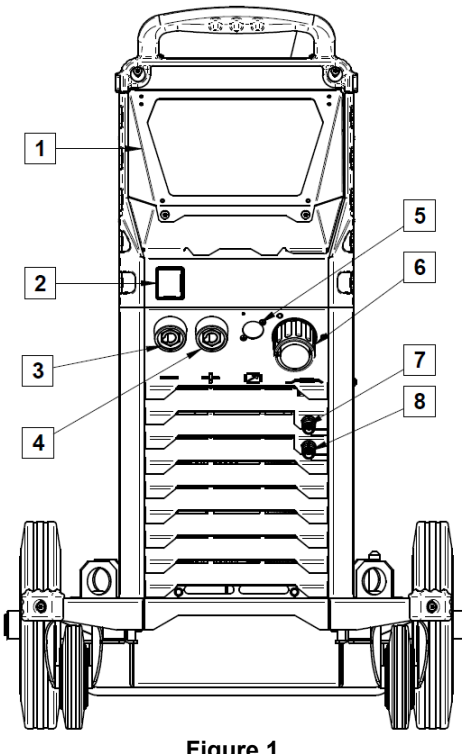

- **Figure 1.**
- 1. Couvercle d'interface utilisateur. Couvercle de protection de l'interface utilisateur. L'interface utilisateur U7 est décrite dans un chapitre séparé.
- 2. Interrupteur MARCHE/ARRÊT (I/O) : commande l'alimentation d'entrée de l'appareil. S'assurer que la source d'alimentation soit raccordée à l'alimentation secteur avant de mettre en marche (« I »). Après avoir raccordé l'alimentation d'entrée et activé l'interrupteur d'alimentation, le témoin s'allume pour indiquer que l'appareil est prêt pour le soudage.
- 3. Prise de sortie négative du circuit de soudage : permet de brancher le câble du porte-électrode ou le câble de masse.

porte-électrode ou le câble de masse.

4. Prise de sortie positive du circuit de

- soudage : permet de brancher le câble du
- **5.** Prise connecteur de commande à distance : pour installation du kit de commande à distance. Il permet de raccorder la commande à distance. Voir chapitre « Accessoires ».
- 6. Prise EURO : pour raccorder une torche de soudage (procédé GMAW/FCAW).
- 7. Raccord rapide : sortie de liquide de refroidissement (alimente le pistolet en liquide de refroidissement froid).
- 8. Raccord rapide : entrée de liquide de refroidissement (récupère le liquide de refroidissement chaud du pistolet).

**Panneau arrière** 

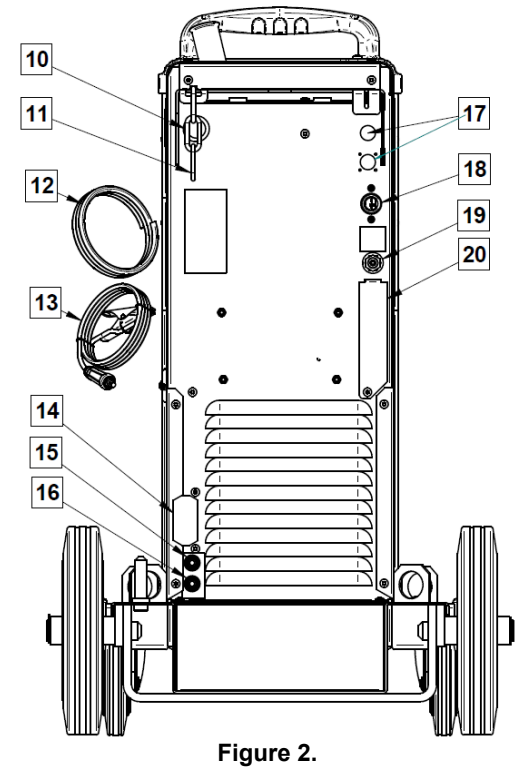

- 10. Entrée de gaine de fil : permet d'installer la gaine du fil de soudure livré dans le boîtier de bobine.
- 11. Chaîne : protège la bouteille de gaz.
- 12. Tuyau de gaz.
- 13. Câble de masse.
- 14. Support de couvercle : permet d'installer le support de porte-câble du refroidisseur.
- 15. Raccord rapide : entrée de liquide de refroidissement (alimente le pistolet en liquide de refroidissement froid).

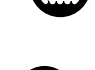

16. Raccord rapide : sortie de liquide de refroidissement (récupère le liquide de refroidissement chaud du pistolet).

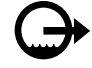

- 17. Prise d'alimentation : pour kit de chauffage au gaz CO2 (voir chapitre « Accessoires »).
- 18. Câble d'alimentation (5 m) : raccorder la prise d'alimentation au câble d'alimentation existant adapté à cet appareil, comme indiqué dans ce manuel, et se conformer à toutes les normes applicables. Cette opération sera effectuée exclusivement par une personne qualifiée.
- 19. Connecteur de gaz : raccordement du tuyau de gaz.
- 20. Prise du régulateur de débit de gaz : le régulateur de débit de gaz peut être acheté séparément. Voir le chapitre « Accessoires ».

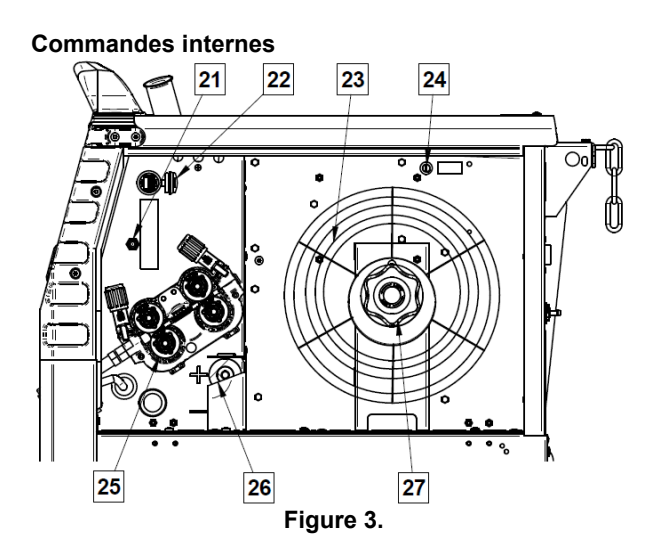

- 21. Commutateur d'avance fil/purge à gaz hors soudage : permet de dévider du fil ou de débiter du gaz sans appliquer de tension de soudage.
- 22. Port USB de type A : Permet de connecter une clé USB. Pour la mise à jour du logiciel de la machine et à des fins de service.
- 23. Bobine de fil (GMAW/FCAW) : l'appareil n'inclut aucun fil bobiné.
- 24. Fusible F1 : utiliser le fusible à action retardée 2A/400 V (6,3x32 mm)
- 25. Système d'alimentation à entraînement de fil : mécanisme d'entraînement à 4 galets et changement rapide.
- 26. Bornier de changement de la polarité (procédé GMAW/FCAW-SS) : ce bornier permet de régler la polarité de soudage (+, -) au niveau de la torche de .<br>soudage.
- 27. Support pour fil bobiné : bobines de 16 kg maximum. Accepte les bobines en plastique, acier et fibre sur broche de 51 mm. **Remarque** : l'écrou de blocage en plastique présente un filetage à gauche.

### **Guide des symboles de l'interface**

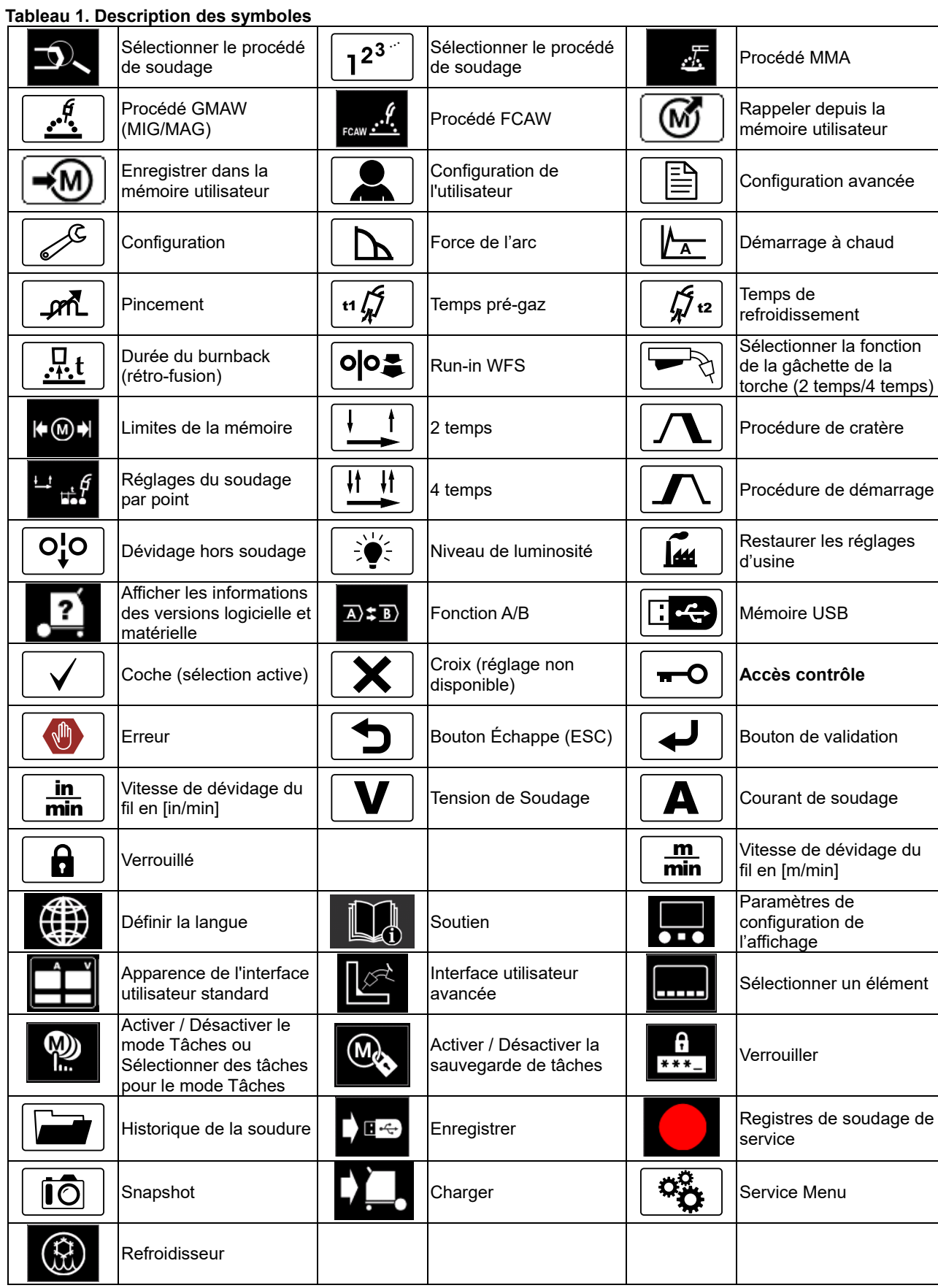

### **Interface utilisateur avancé (U7)**

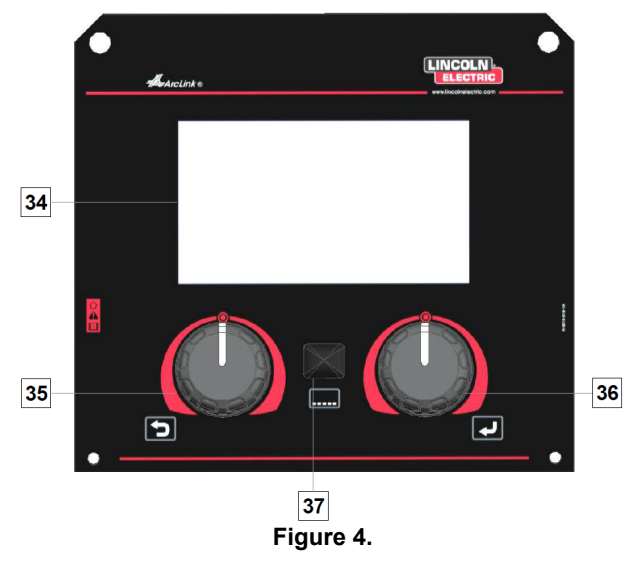

34. Affichage : l'écran TFT 7" affiche les paramètres des procédés de soudage.

- 35. Bouton gauche : définit la valeur dans le coin supérieur gauche de l'écran. Annuler la sélection. Retourner au menu précédent.
- 36. Bouton droit : définit la valeur dans le coin supérieur droit de l'écran. Confirmation des changements

37. Bouton : permet de revenir au menu principal. Les utilisateurs ont accès aux deux différentes vues de l'interface :

- Affichage standard (Figure 5)
- Affichage avancé (Figure 6)

Pour choisir la vue de l'interface :

- Appuyer sur le bouton [37] ou sur le bouton droit [36].
- Utiliser le bouton droit [36] pour faire ressortir l'icône « Configuration ».
- Appuyer sur le bouton droit [36] pour confirmer la décision.
- Utiliser le bouton droit [36] pour faire ressortir l'icône « UI look ».
- Appuyer sur le bouton droit [36] pour confirmer la décision.
- Sélectionner l'un des affichages (Standard Figure 5 ou avancée - Figure 6).
- Appuyer sur le bouton [37] ou sur le bouton gauche [35] pour revenir au menu principal.

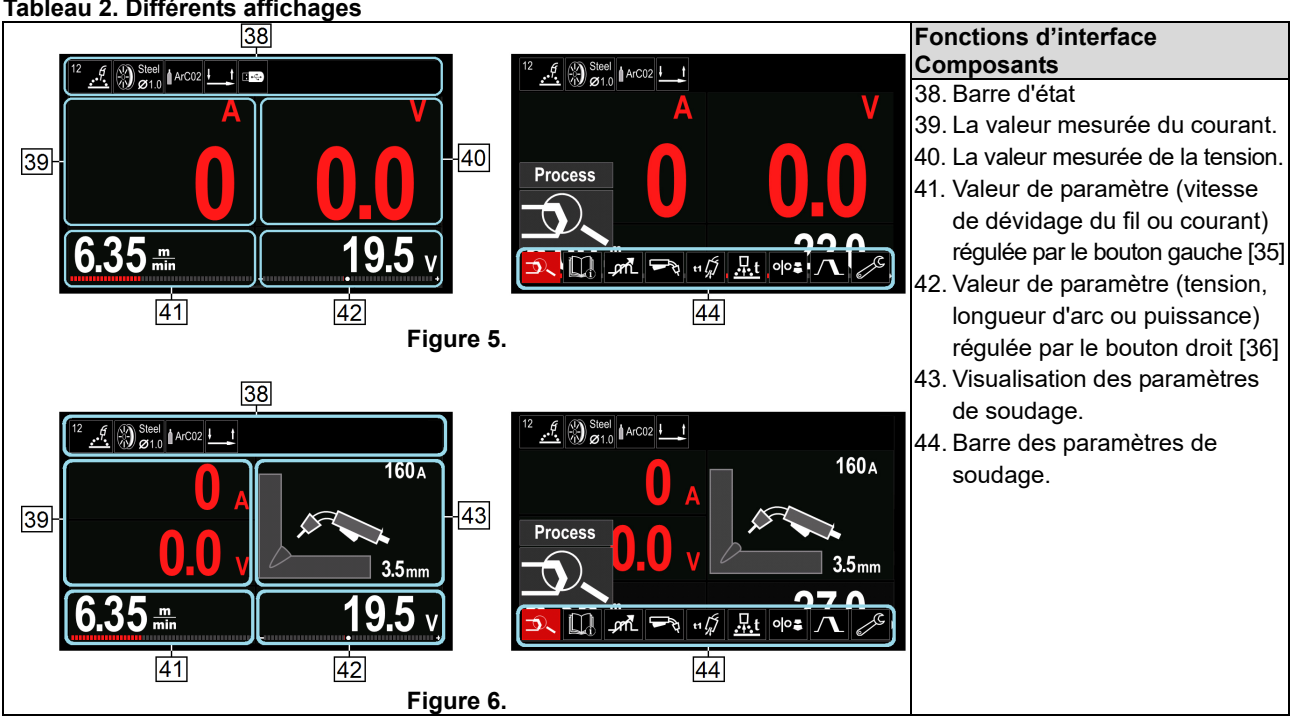

#### **Tableau 2. Différents affichages**

**Barre d'état** 

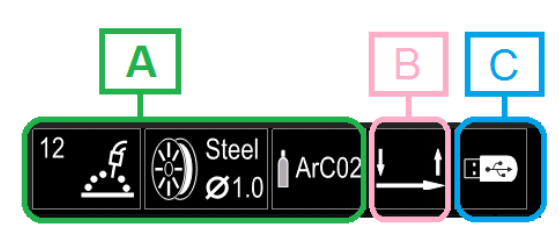

#### **Figure 7.**

A). Informations sur le mode de soudage actif

- B). Étape 2/4
- C). Interface USB

#### **Barre des paramètres de soudage**

La barre des paramètres de soudage permet de :

- Changer le programme de soudage.
- Changer la valeur du contrôle d'onde.
- Changer la fonction d'amorçage du pistolet (MIG/MAG, FCAW, MMA).
- Ajouter ou masquer des fonctions et paramètres de soudage – Configuration de l'utilisateur.
- Modifier la configuration.

#### **Tableau 3. Barre des paramètres de soudage GMAW et FCAW**

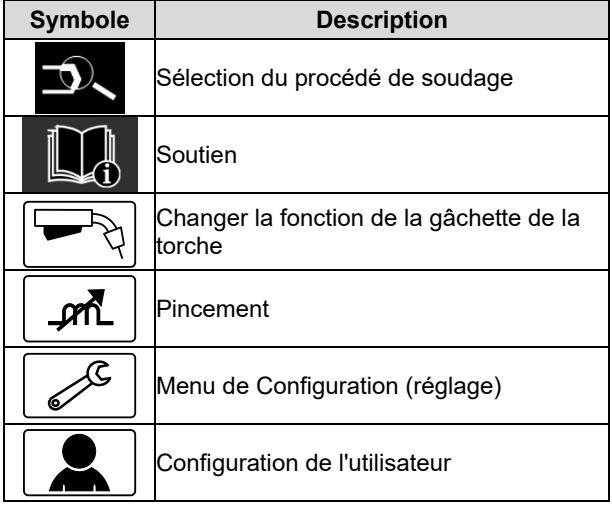

### $\langle \mathbf{f} \rangle$  **ATTENTION**

Les paramètres disponibles varient selon le programme/ procédé de soudage sélectionné.

#### **Tableau 4. Barre des paramètres de soudage SMAW**

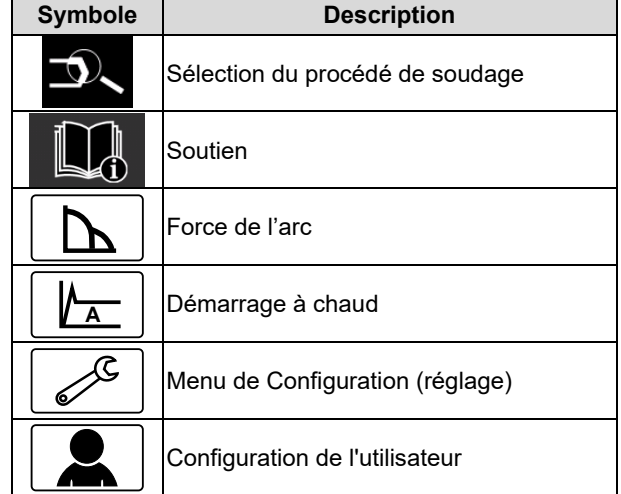

### **Sélection du programme de soudage**

Pour sélectionner le programme de soudage :

- Appuyer sur le bouton [37] ou le bouton droit [36] pour accéder à la barre des paramètres de soudage.
- Utiliser le bouton droit [36] pour faire ressortir l'icône « Sélection du procédé de soudage ».
- Appuyer sur le bouton droit [36] pour confirmer la sélection.

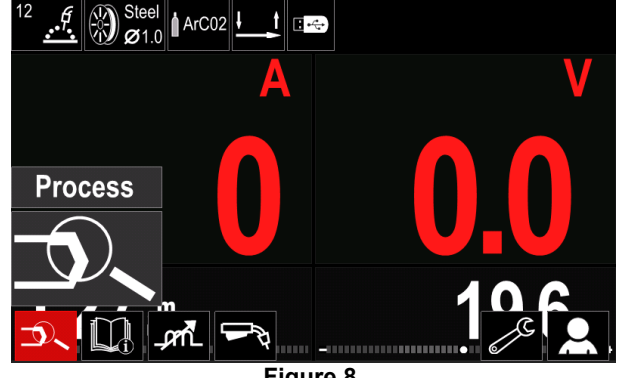

**Figure 8.** 

 Utiliser le bouton droit [36] pour faire ressortir l'icône « Sélection du procédé de soudage ».

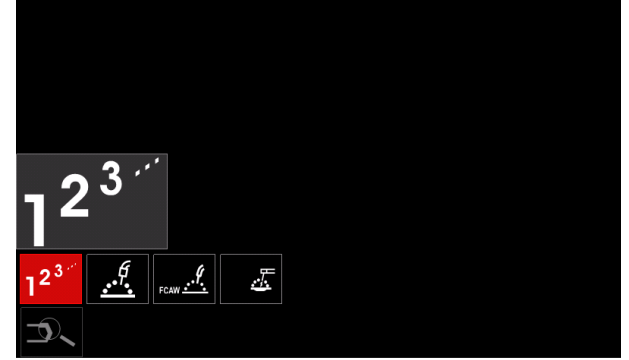

**Figure 9.** 

 Appuyer sur le bouton droit [36] pour confirmer la sélection.

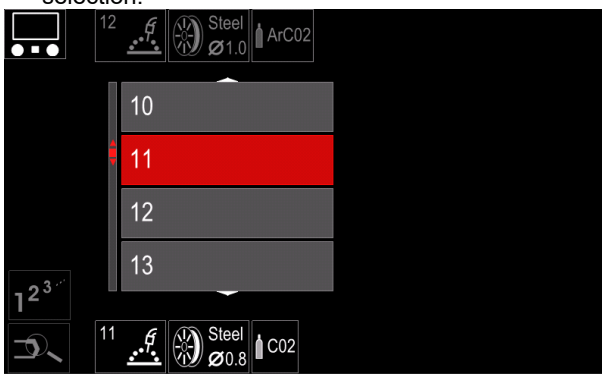

**Figure 10.** 

- Utiliser le bouton droit [36] pour faire ressortir le numéro de programme.
- Appuyer sur le bouton droit [36] pour confirmer la sélection.

### $\langle \mathbf{f} \rangle$  attention

Les listes de programmes disponibles varient en fonction de la source d'alimentation.

Si un utilisateur ne connaît pas le numéro du programme de soudage, il peut le rechercher en procédant comme suit :

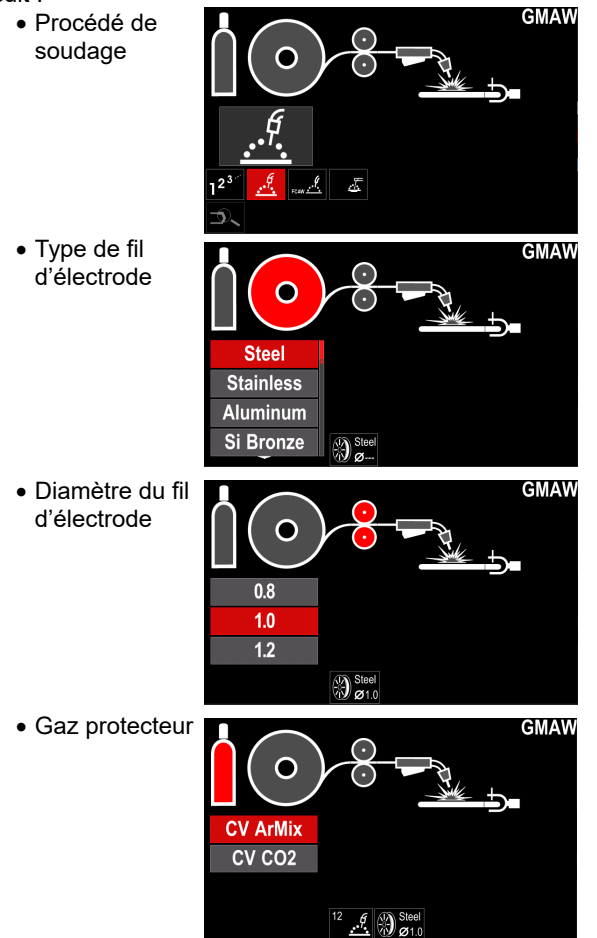

### **Soutien**

Pour accéder au menu de support :

- Appuyer sur le bouton [37] ou le bouton droit [36] pour accéder à la barre des paramètres de soudage.
- Utiliser le bouton droit [36] pour faire ressortir l'icône « Support ».
- Appuyer sur le bouton droit [36] pour confirmer la sélection.

Le menu Support permet de connaître les points suivants :

> Accessoires :

- Galets pour le fil d'aluminium
- Galets pour fil fourré fluxé
- Galets pour fil en acier / acier inoxydable
- Torches pour soudage à l'arc TIG.
- Électrode et câble de terre
- MIG / MAG LINCOLN GUN Standard
- $\triangleright$  Trucs et astuces :
	- Didacticiel
	- Variables de soudage effet MIG

### **Configuration de l'utilisateur**

Pour accéder à la configuration de l'utilisateur :

- Appuyer sur le bouton [37] ou le bouton droit [36]
- pour accéder à la barre des paramètres de soudage. Utiliser le bouton droit [36] pour faire ressortir l'icône « Paramètres ».
- Appuyer sur le bouton droit [36] pour confirmer la sélection.

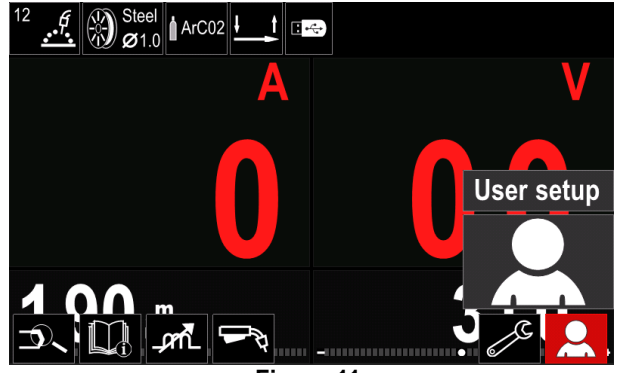

**Figure 11.** 

Le menu de configuration utilisateur permet d'ajouter une fonction et/ou des paramètres supplémentaires à la barre des paramètres de soudage [44] :

#### **Tableau 5. Menu de configuration utilisateur**

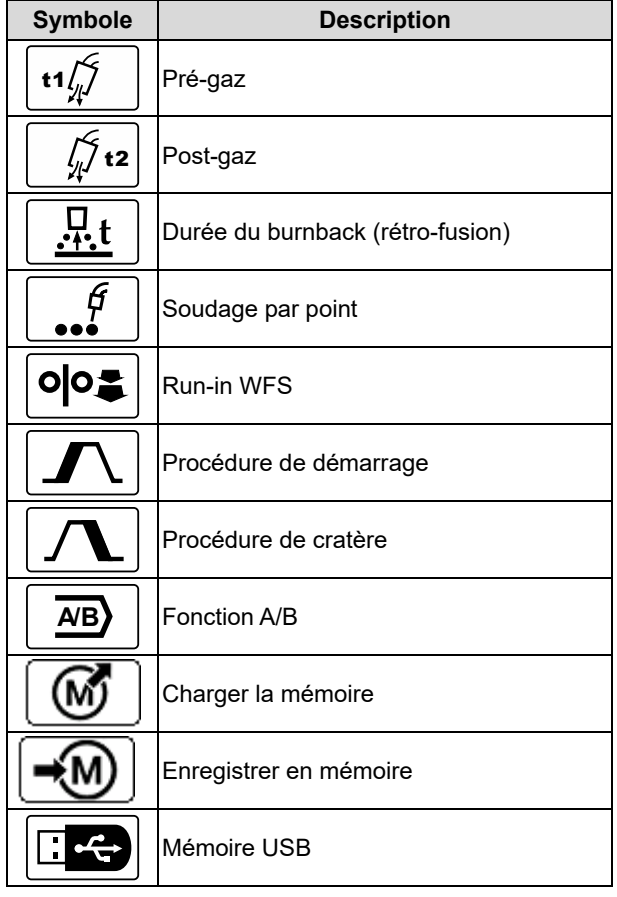

*ATTENTION* 

Pour modifier la valeur des paramètres ou fonctions, les icônes respectives doivent d'abord être ajoutées à la barre des paramètres de soudage [44].

Pour ajouter un paramètre ou une fonction à la barre des paramètres de soudage [44] :

- Accéder à la configuration utilisateur (voir Figure 11).
- Utiliser la commande de réglage [36] pour faire ressortir l'icône du paramètre ou de la fonction à ajouter à la barre des paramètres de soudage [44], par exemple Exécuter WFS.

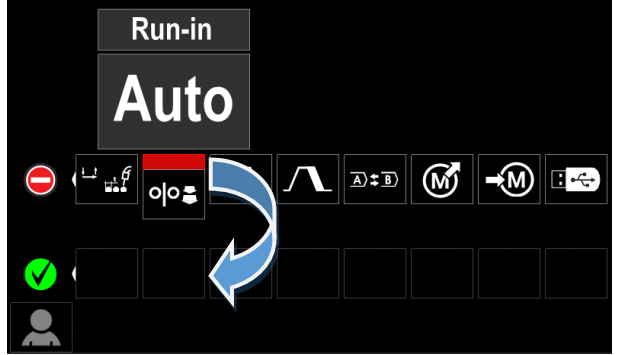

**Figure 12.** 

 Appuyer sur le bouton droit [36] pour confirmer la sélection. L'icône WFS Run-in va descendre.

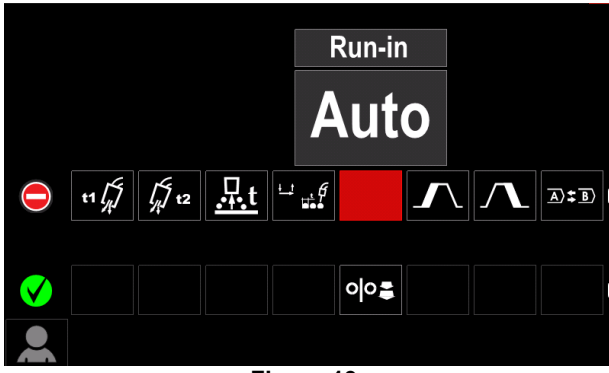

**Figure 13.** 

### **ATTENTION**

- Pour enlever l'icône, il suffit de réappuyer sur le bouton droit [36].
- Pour sortir du menu de configuration utilisateur appuyer sur le bouton gauche [35].
- Les paramètres ou la fonction sélectionnés sont ajoutés à la barre des paramètres de soudage [44].

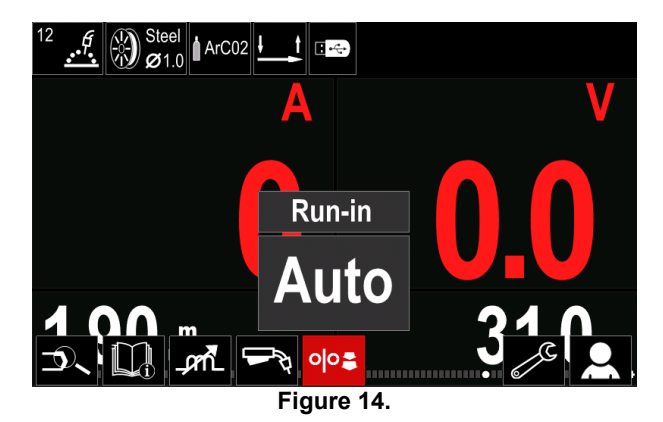

Pour retirer le paramètre ou la fonction sélectionnée de la barre des paramètres de soudage [44] :

- Accéder à la configuration utilisateur.
- Utiliser le bouton droit [36] pour faire ressortir l'icône de paramètre ou de fonction qui est ajoutée à la barre des paramètres de soudage [44].

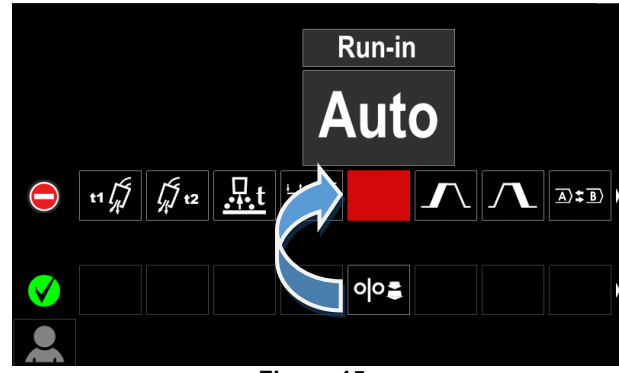

**Figure 15.** 

 Appuyer sur le bouton droit [36] pour voir l'icône sélectionnée disparaître de la partie inférieure de l'écran.

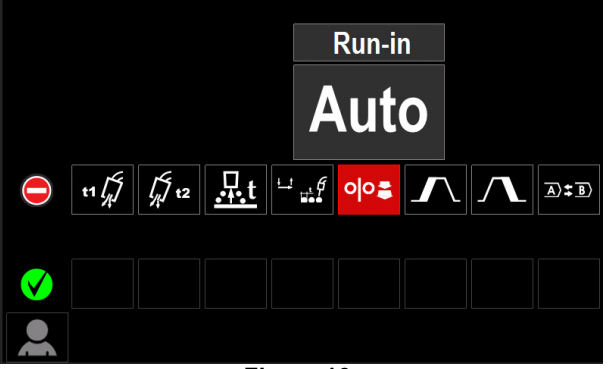

**Figure 16.** 

 Les paramètres ou la fonction sélectionnés ont disparu de la barre des paramètres de soudage [44].

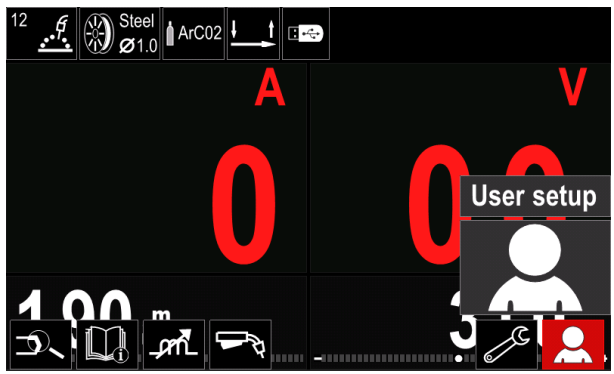

**Figure 17.** 

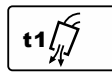

**Temps pré-gaz** ajuste la durée du flux de gaz protecteur entre le moment où l'opérateur appuie sur la gâchette et le moment où le dévidage du fil commence.

 Régler la plage : de 0 seconde (OFF) à 25 secondes (le réglage par défaut est réglé sur le mode Auto).

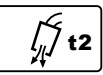

**Temps post-gaz** ajuste la durée du flux de gaz protecteur après l'arrêt de la sortie de soudage.

 Régler la plage : de 0 seconde (OFF) à 25 secondes (le réglage par défaut est réglé sur le mode Auto).

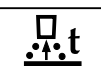

**Durée de burnback** est la durée pendant laquelle la sortie de soudage se poursuit après l'arrêt de l'alimentation en fil. Cela empêche le fil de coller dans le bain de fusion et prépare

l'extrémité du fil pour le prochain départ de l'arc.

 Régler la plage : de 0 seconde (OFF) à 0,25 secondes (le réglage par défaut est réglé sur le mode Auto).

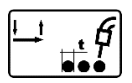

**Minuterie par point** ajuste la durée pendant laquelle le soudage continue même si la gâchette est toujours enfoncée. Cette option ne fonctionne pas en mode de déclenchement à

4 temps.

 Régler la plage : de 0 seconde (OFF) à 120 secondes (le réglage par défaut est réglé sur le mode Auto).

### $\langle \mathbf{f} \rangle$  attention

La minuterie par point n'a aucun effet en mode de déclenchement à 4 temps.

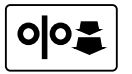

**WFS initiale** définit la vitesse d'alimentation du fil à partir du moment où la gâchette est pressée, jusqu'à l'établissement d'un arc.

 Régler la plage : du WFS minimum au maximum (le réglage par défaut est réglé sur le mode Auto).

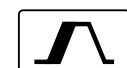

**La procédure de démarrage** contrôle la WFS et la tension en volt (ou longueur d'arc) pendant un temps donné au début du soudage. Pendant tout le temps de démarrage, l'appareil passe du mode de démarrage au mode de soudage préréglé en augmentant ou diminuant la vitesse et/ou tension.

• Régler la plage : de 0 (OFF) à 10 secondes.

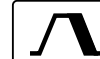

**La fonction de cratère** contrôle la WFS (ou la valeur exprimée en ampère) et la tension en volt (ou longueur d'arc) pendant un temps donné, à la fin de la soudure, une fois la gâchette relâchée. Pendant cette durée de cratère, l'appareil passe du mode de soudage au mode de cratère en

augmentant ou diminuant la vitesse et/ou tension.

Régler la plage : de 0 (OFF) à 10 secondes.

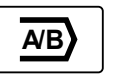

**La procédure A/B** permet d'alterner rapidement entre deux modes de soudage, à savoir entre :

- Deux programmes de soudage différents.
- Des réglages de soudage différents pour un même programme.

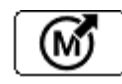

**Charger la mémoire** 

Rappeler les programmes stockés de l'utilisateur Mémoire. Pour rappeler le programme de soudage de la mémoire utilisateur :

**Remarque** : avant toute première utilisation, le programme de soudage doit avoir été affecté à la mémoire utilisateur.

- Ajouter l'icône de charge de mémoire à la barre des paramètres de soudage.
- Utiliser le bouton droit [36] pour faire ressortir l'icône « Charger la mémoire ».
- Appuyer sur le bouton droit [36] pour confirmer le menu de chargement de mémoire s'affiche à l'écran.
- Utiliser le bouton droit [36] pour faire ressortir le numéro de mémoire qui sera rappelé par le programme de soudage.
- Valider la sélection en appuyant sur le bouton droit [36].

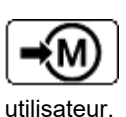

**Enregistrer en mémoire** permet de stocker les programmes de soudage avec leurs paramètres dans l'une des 50 mémoires

Pour enregistrer en mémoire:

- Ajouter l'icône Enregistrer en mémoire à la barre des paramètres de soudage.
- Utiliser le bouton droit [36] pour faire ressortir l'icône Enregistrer en mémoire.

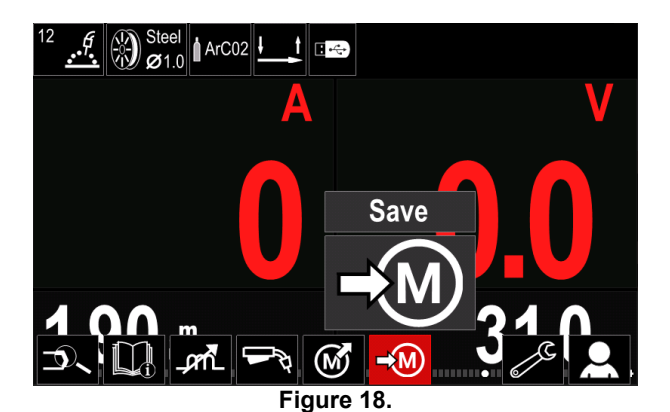

- Appuyer sur le bouton droit [36] pour voir le menu de sauvegarde mémoire s'afficher à l'écran.
- Utiliser le bouton droit pour mettre en évidence le numéro de mémoire où le programme serait stocké.

| т | 12<br>Steel<br>$\boldsymbol{\beta}$<br>ArC02<br>-9<br>Ø1.0 | <b>Save</b> |
|---|------------------------------------------------------------|-------------|
|   | 44. job 44                                                 |             |
|   | 45. job 45                                                 |             |
|   | 46. job 46                                                 |             |
|   | 47. job 47                                                 |             |
|   |                                                            |             |

**Figure 19.** 

 Confirmer la sélection. Appuyer et maintenir enfoncé pendant 3 secondes Bouton droit [36].

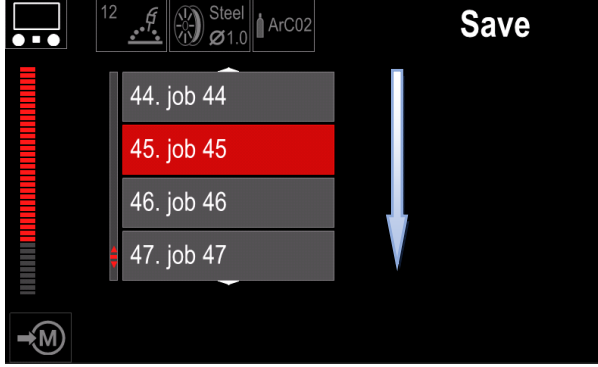

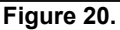

- Renommer le travail tourner le bouton droit [36] pour sélectionner les chiffres 0-9, les lettres A-Z, a-z. Appuyer sur le bouton droit [36] pour confirmer le premier caractère du nom.
- Les caractères suivants y sont sélectionnés.
- Pour confirmer le nom du job et revenir au menu principal, appuyer sur le bouton [37] ou le bouton gauche [35].

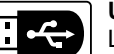

à:

#### **USB**

Lorsque le dispositif de stockage USB est connecté au port USB - l'utilisateur a accès

#### **Tableau 6. Menu USB**

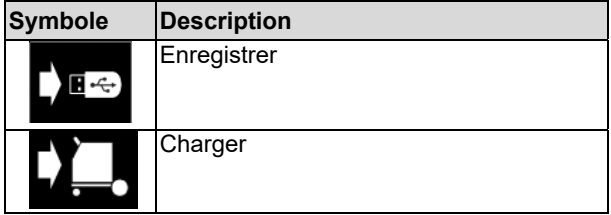

**Enregistrer** - les données suivantes peuvent être sauvegardées sur une clé USB :

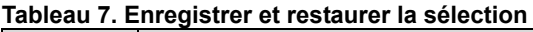

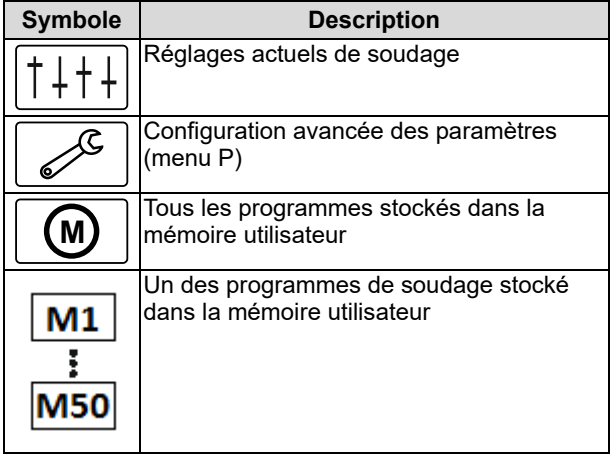

Pour sauvegarder des données dans le dispositif USB :

- Connecter l'USB à la machine à souder.
- Ajouter l'icône USB à la barre des paramètres de soudage [44].
- Utiliser le bouton droit [36] pour faire ressortir l'icône

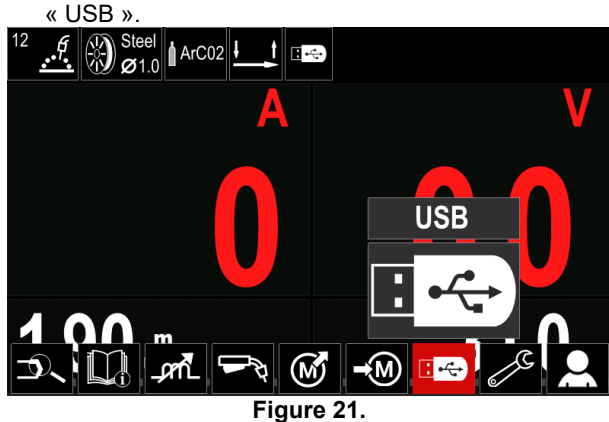

- Appuyer sur le bouton droit [36] pour confirmer la sélection- le menu USB s'affiche à l'écran.
- Utiliser le bouton droit [36] pour faire ressortir l'icône « Sauvegarder ».

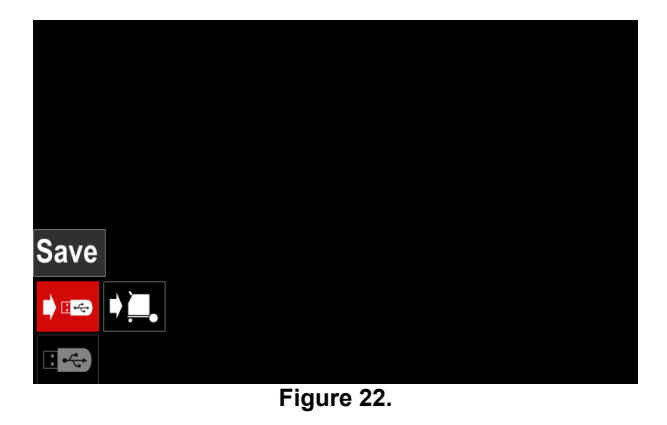

 Appuyer sur le bouton droit [36] pour avoir accès à l'option de sauvegarde - le menu de sauvegarde s'affiche à l'écran.

|        | LEB2.WMB |  |
|--------|----------|--|
|        | LEB3.WMB |  |
| $\sim$ | LEB4.WMB |  |
|        | LEB5.WMB |  |
| -      | New file |  |
|        |          |  |
|        |          |  |

**Figure 23.** 

- Créer ou choisir un fichier dans lequel les copies des données seront sauvegardées.
- L'écran affiche le menu Sauvegarder Données sur une clé USB.

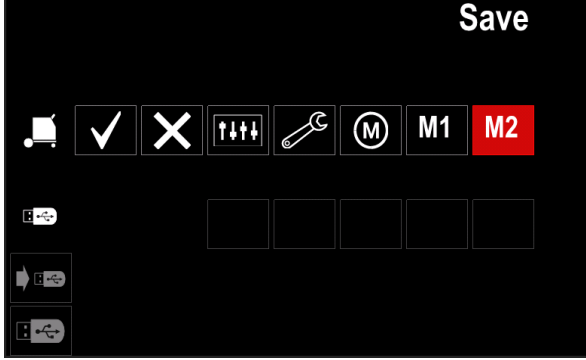

**Figure 24.** 

 À l'aide de la commande de réglage [11], sélectionner l'icône des données qui seront sauvegardées dans le fichier de la clé USB. Par exemple : icône Menu de configuration.

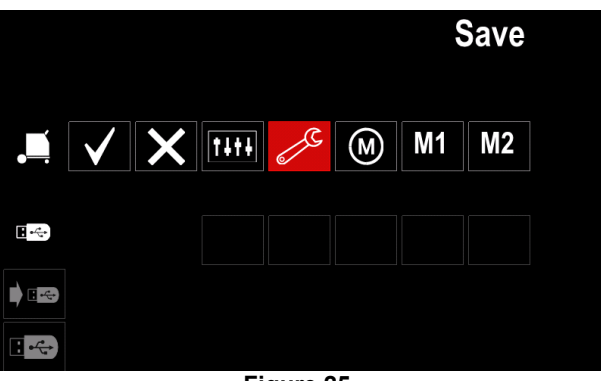

**Figure 25.** 

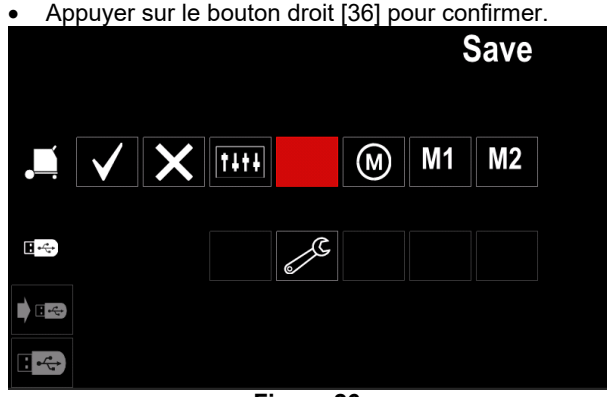

**Figure 26.** 

- Pour valider et sauvegarder les données sur une clé USB, sélectionner la coche et appuyer ensuite sur le bouton droit [36].
- Pour quitter le menu USB, appuyer sur le bouton gauche [37] ou débrancher la clé USB de la prise USB.

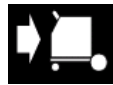

**Charger** - restaurer les données du dispositif USB dans la mémoire de la machine.

Pour charger les données depuis une mémoire USB:

Connecter l'USB à la machine à souder.

- Ajouter l'icône USB à la barre des paramètres de soudage [44].
- Utiliser le bouton droit [36] pour faire ressortir l'icône « USB ».

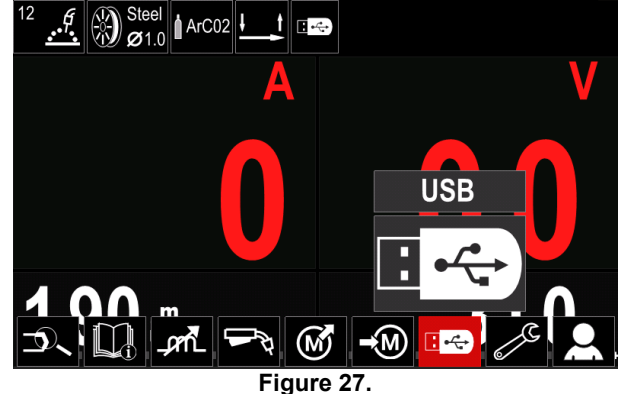

- Appuyer sur le bouton droit [36] pour confirmer la sélection- le menu USB s'affiche à l'écran.
- Utiliser le bouton droit [36] pour faire ressortir l'icône « Charger ».

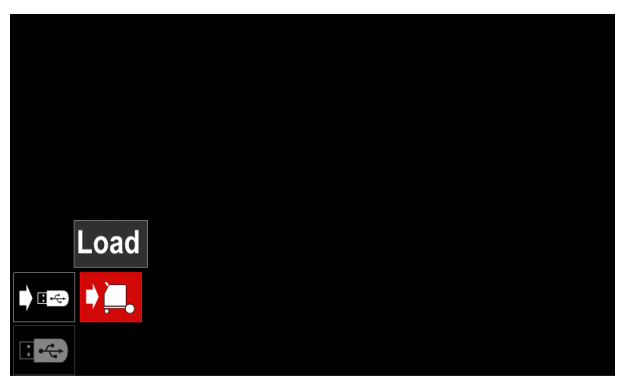

**Figure 28.** 

- Appuyer sur le bouton droit [36] pour avoir accès à l'option Charger - le menu Charger s'affiche à l'écran.
- Sélectionner le nom du fichier contenant les données à charger dans l'interface. Faire ressortir l'icône du fichier à l'aide du bouton droit [36].

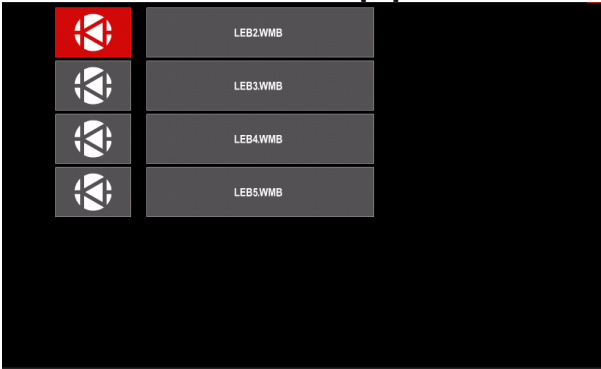

**Figure 29.** 

- Appuyer sur le bouton droit [36] pour valider le choix du fichier.
- Sur l'afficheur, apparaît le menu de chargement des données de la clé USB à l'interface utilisateur.
- À l'aide du bouton droit [36], sélectionner l'icône des données qui seront chargées.

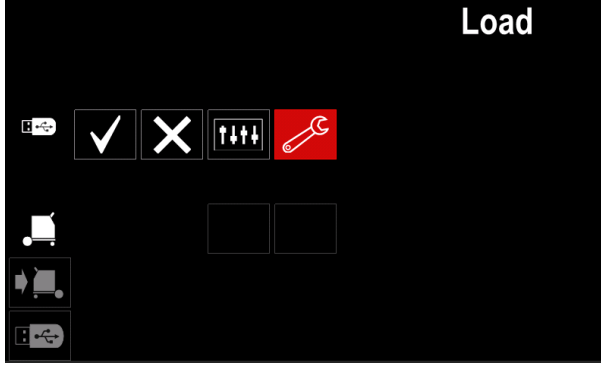

**Figure 30.** 

 Appuyer sur le bouton droit [36] pour valider la sélection des données.

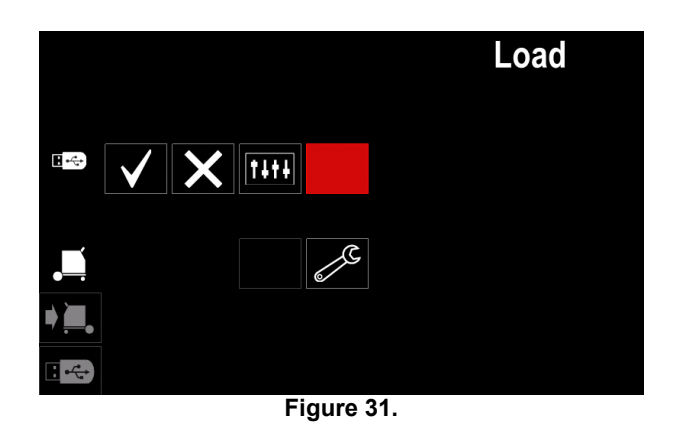

 Pour valider et charger les données de la clé USB, faire ressortir la coche et appuyer ensuite sur le bouton droit [36].

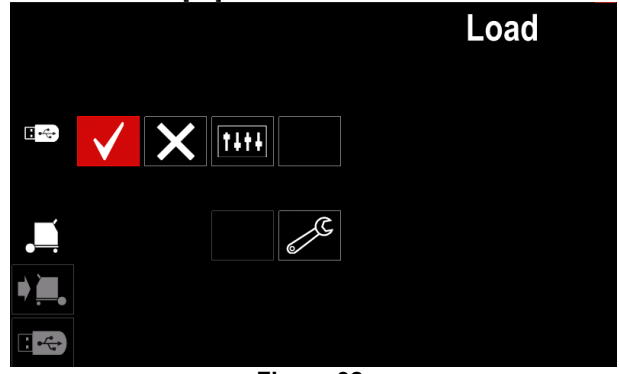

**Figure 32.** 

• Pour quitter le menu USB, appuyer sur le bouton gauche [37] ou débrancher la clé USB de la prise USB.

### **Paramètres et menu de configuration**

Pour accéder aux paramètres et au menu de configuration :

- Appuyer sur le bouton [37] ou le bouton droit [36] pour accéder à la barre des paramètres de soudage.
- Utiliser le bouton droit [36] pour faire ressortir l'icône « Configuration ».
- Appuyer sur le bouton droit [36] pour confirmer la sélection.

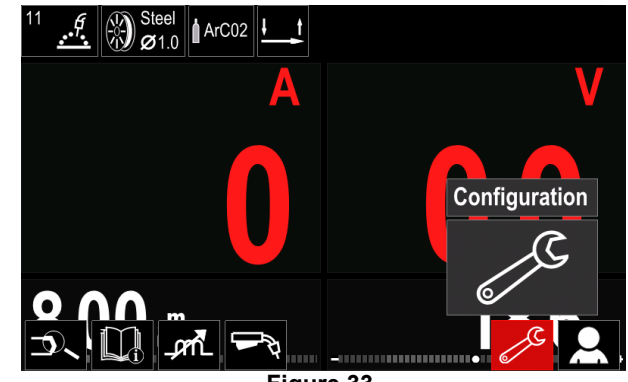

**Figure 33.** 

#### **Tableau 8. Configuration USB**

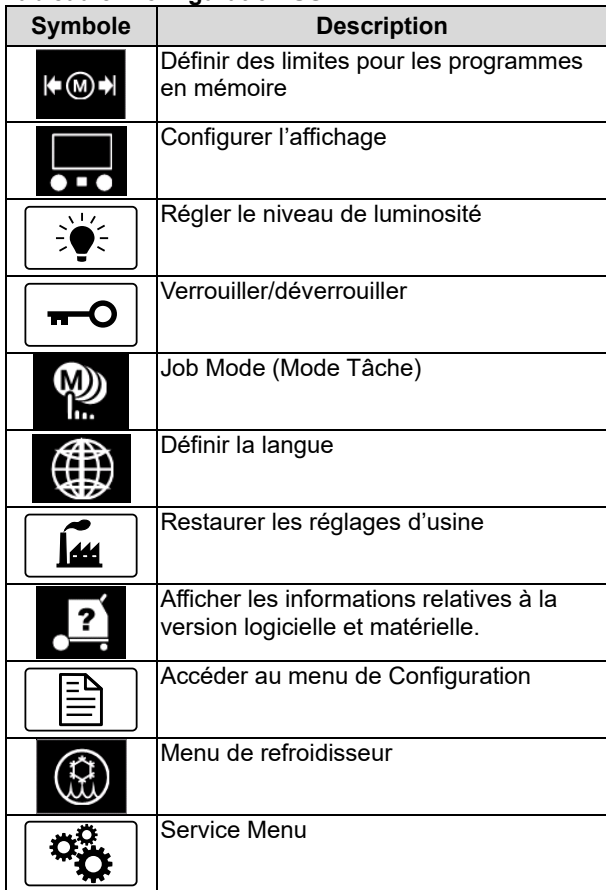

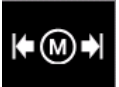

**Limites** - permet à l'opérateur de définir les limites des principaux paramètres de soudage dans le travail sélectionné.

L'opérateur est en mesure d'ajuster la valeur du paramètre dans les limites spécifiées.

**Remarque** : des limites ne peuvent être définies que pour les programmes stockés dans la mémoire utilisateur.

Ces limites concernent :

- Courant de soudage
- Vitesse de dévidage du fil (WFS)
- Tension de Soudage
- Contrôle d'onde

Pour activer la plage :

- Ouvrir le menu de configuration et réglage des paramètres.
- Utiliser le bouton droit [36] pour faire ressortir l'icône « Limites ».

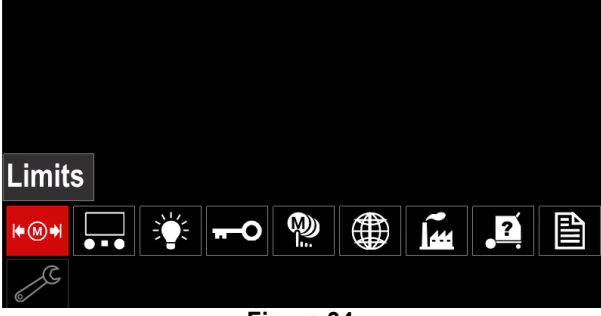

**Figure 34.** 

 Appuyer sur le bouton droit [36] pour confirmer. La liste avec le travail disponible s'affichera à l'écran.

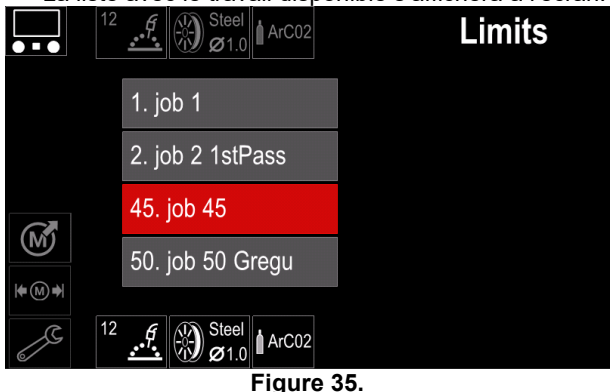

- Utiliser le bouton droit [36] pour faire ressortir le travail.
- Appuyer sur le bouton droit [36] pour confirmer la sélection.

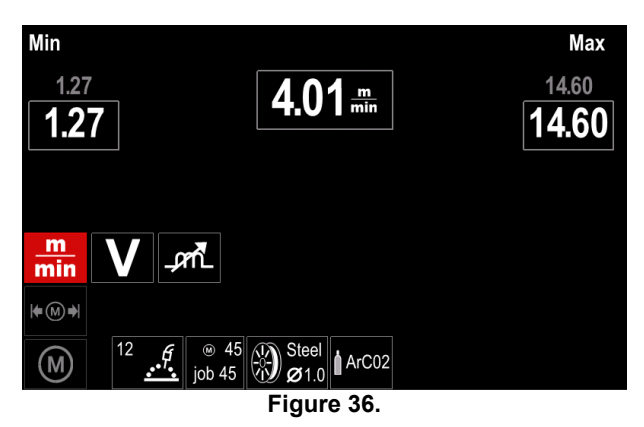

- À l'aide du bouton droit [36], choisir le paramètre qui sera chargé.
- Appuyer sur le bouton droit [36] pour confirmer.
- Utiliser le bouton droit [36] pour modifier le volume. Appuyer sur le bouton droit [36] pour confirmer.
- Figure 37. illustre l'effet de la modification de la valeur des paramètres.

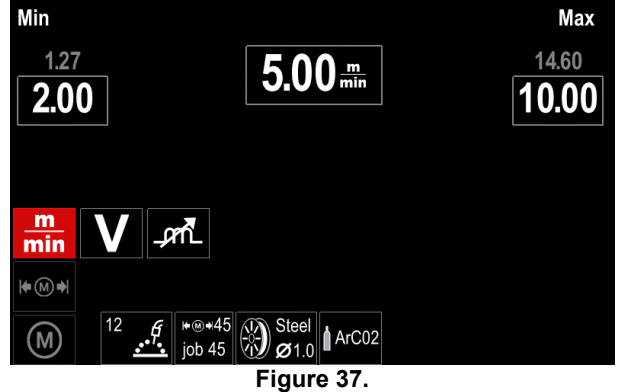

 Appuyer sur le bouton [37] pour quitter les modifications.

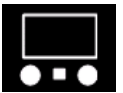

**Configuration de l'affichage**  Deux configurations d'affichage sont disponibles :

#### **Tableau 9. Afficher la configuration**

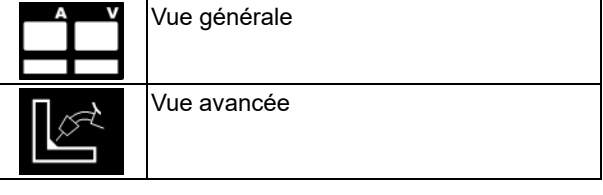

Pour configurer l'affichage :

- Ouvrir le menu de configuration et réglage des paramètres.
- Utiliser le bouton droit [36] pour faire ressortir l'icône « Configuration de l'affichage ».

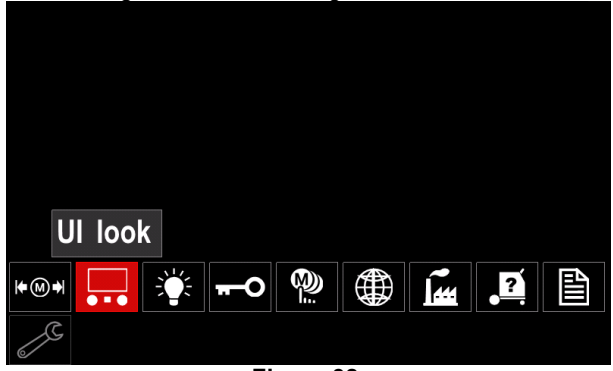

**Figure 38.** 

 Appuyer sur le bouton droit [36] pour voir le menu de configuration d'affichage apparaître à l'écran.

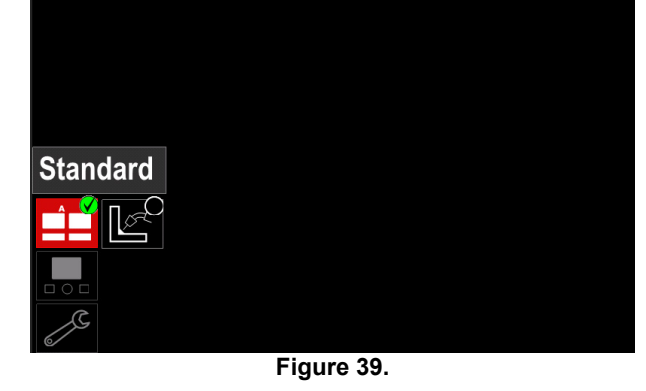

 Utiliser le bouton droit [36] pour choisir la configuration de l'affichage.

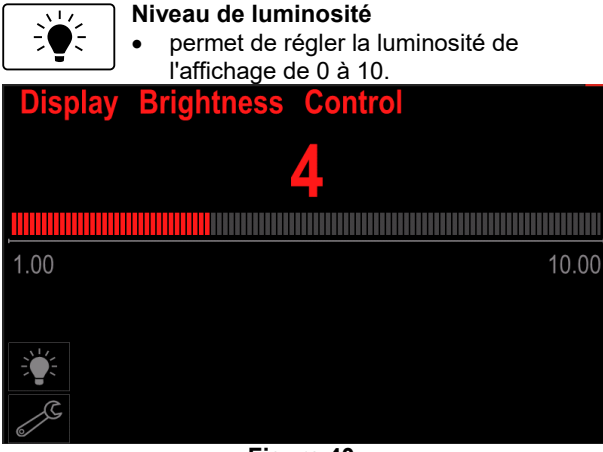

**Figure 40.** 

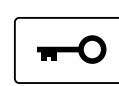

### **Accès contrôle**

Cette fonction permet les activités suivantes

#### **Tableau 10. Accès contrôle**

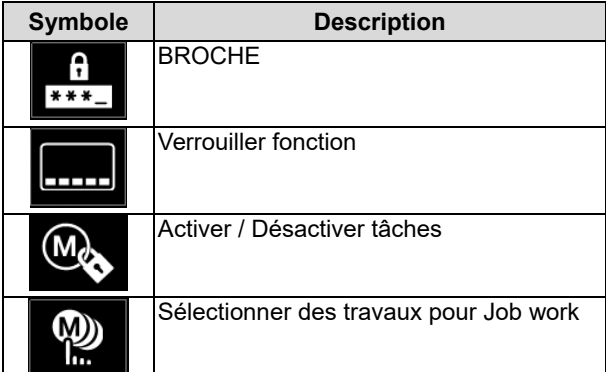

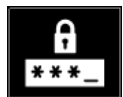

**Verrouiller** - permet de définir le mot de

- passe. Pour définir le mot de passe: Ouvrir le menu de configuration et réglage des paramètres.
- Utiliser le bouton droit [36] pour faire ressortir l'icône « Verrouiller ».

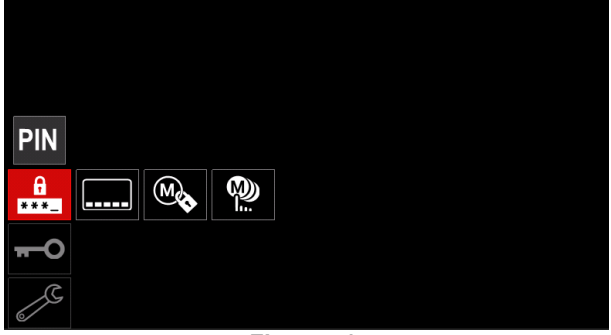

**Figure 41.** 

 Appuyer sur le bouton droit [36] pour afficher le menu de configuration de mot de passe à l'écran.

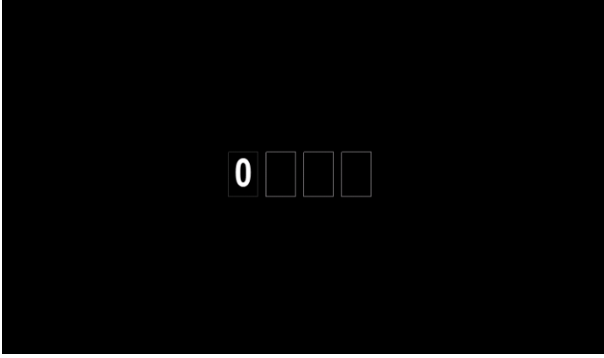

**Figure 42.** 

- Tourner le bouton droit [36] pour sélectionner les chiffres 0-9,
- Appuyer sur le bouton droit [36] pour confirmer le premier caractère du mot de passe.
- Les chiffres suivants sont sélectionnés de la même facon.

**Remarque** : après avoir défini le dernier système de caractères, quitter automatiquement.

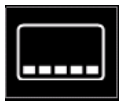

**Fonction de verrouillage** - permet de verrouiller / déverrouiller certaines fonctions sur la barre de paramètres de soudage. Pour verrouiller les fonctions:

- Ouvrir le menu de configuration et réglage des paramètres.
- Utiliser le bouton droit [36] pour faire ressortir l'icône « Verrouiller fonctions ».

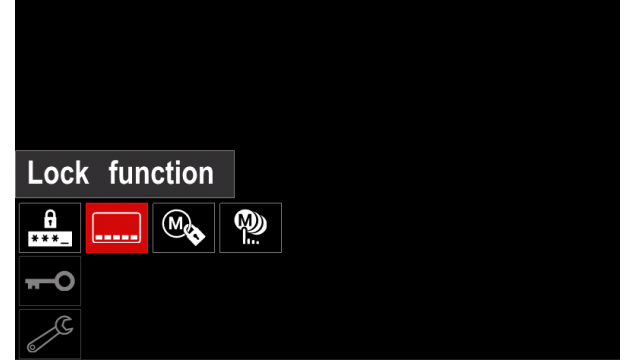

**Figure 43.** 

- Appuyer sur le bouton droit [36] pour voir le menu de verrouillage de fonctions apparaître à l'écran.
- Utiliser le bouton droit [36] pour faire ressortir la fonction, par exemple « Configuration avancée ».

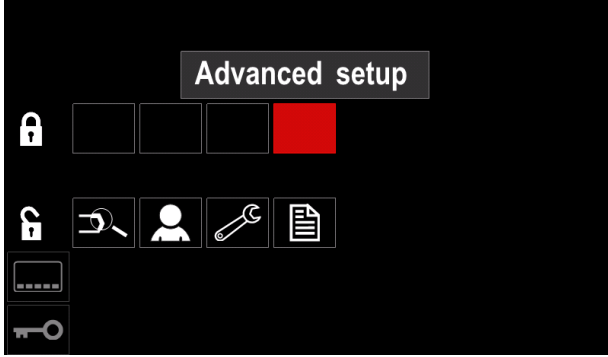

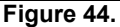

 Appuyer sur le bouton droit [36]. L'icône du paramètre choisi s'effacera de la partie inférieure de l'écran. (Figure 45.). Ce paramètre disparaîtra également de la barre des paramètres de soudage [44].

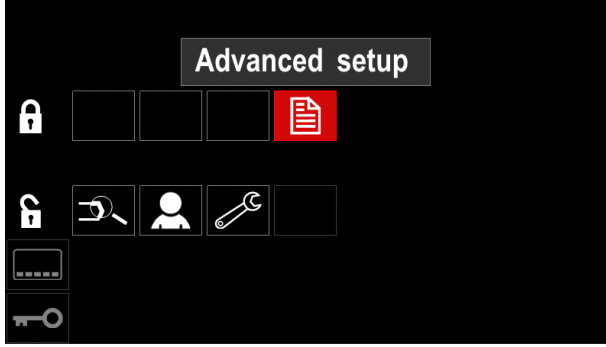

**Figure 45.** 

**Remarque** : pour déverrouiller la fonction l'utilisateur doit suivre les mêmes étapes que celles de verrouillage de fonction.

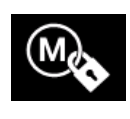

**Activer / Désactiver** des tâches : permet d'activer / de désactiver des tâches pour activer la fonction Enregistrer en mémoire. Pour activer / désactiver des tâches:

- Ouvrir le menu de configuration et réglage des paramètres.
- Utiliser le bouton droit [36] pour faire ressortir l'icône:

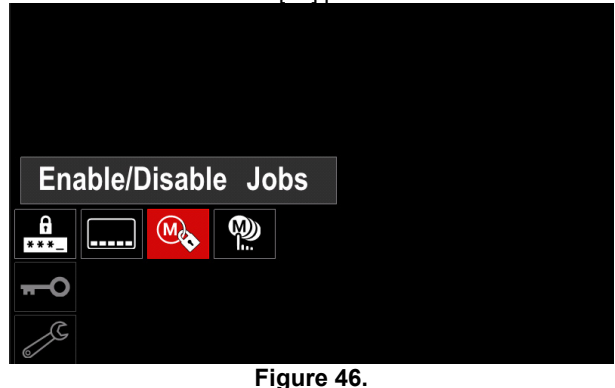

 Appuyer sur le bouton droit [36] pour confirmer. Le menu Activer / Désactiver des tâches s'affiche à l'écran.

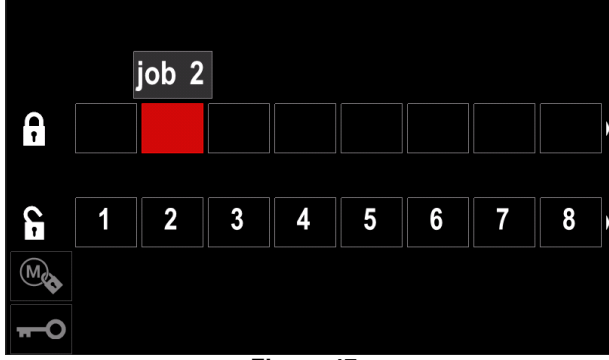

**Figure 47.** 

 Utiliser le bouton droit [36] pour faire ressortir le numéro du travail. L'icône du travail choisi disparaîtra de la partie inférieure de l'affichage.

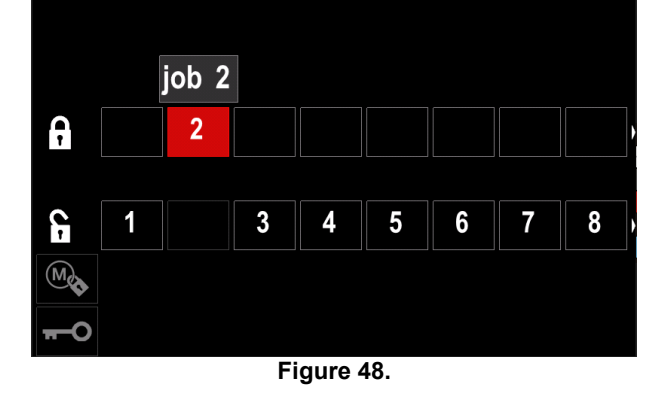

**Remarque** : les travaux qui sont désactivés ne peuvent pas être utilisés dans la fonction « Enregistrer en mémoire » illustrée à la Figure 49. (le travail 2 n'est pas disponible).

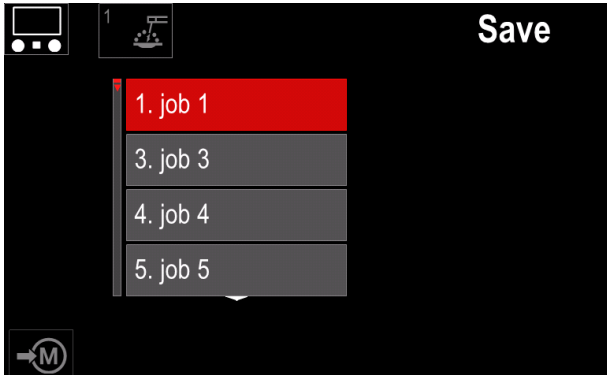

**Figure 49.** 

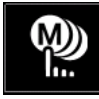

**Sélectionner les travaux pour le travail** (Job work) - permet de choisir les travaux qui seront activés lorsque le mode travail sera activé.

Pour sélectionner des travaux pour Job work:

 Ouvrir le menu de configuration et réglage des paramètres.

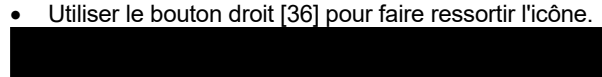

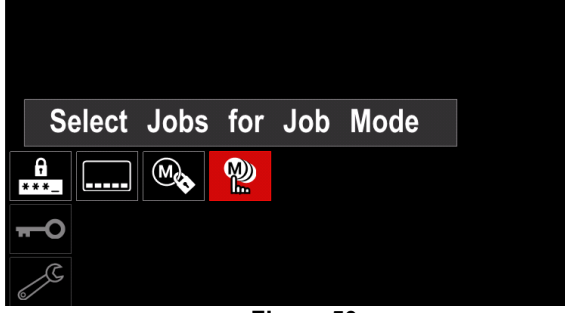

**Figure 50.** 

- Appuyer sur le bouton droit [36] pour confirmer.
- Utiliser le bouton droit [36] pour faire ressortir le numéro du travail.
- Appuyer sur le bouton droit [36]. L'icône du paramètre choisi s'affichera dans la partie inférieure de l'écran.

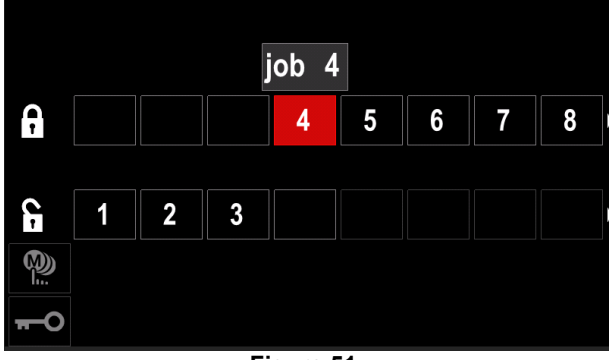

**Figure 51.** 

 Appuyer sur le bouton [37] pour revenir au menu principal.

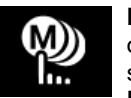

**Mode de travail -** l'utilisateur a accès pour opérer uniquement avec les travaux sélectionnés.

**Remarque** : tout d'abord, l'utilisateur doit sélectionner les tâches qui peuvent être utilisées en Job mode (*Accès contrôle -> Sélectionner les tâches de travail*)

Pour activer le mode de travail:

- Ouvrir le menu de configuration et réglage des paramètres.
- Utiliser le bouton droit [36] pour faire ressortir l'icône « Job mode ».

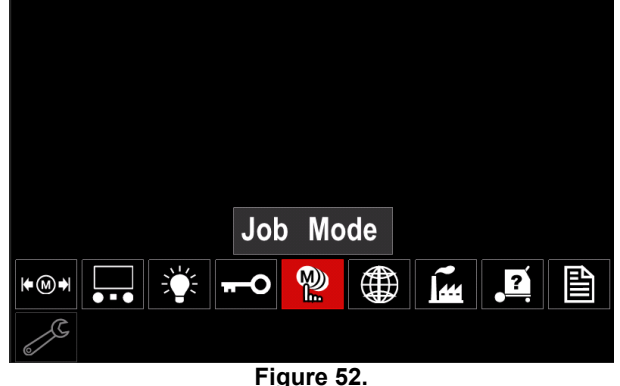

- Appuyer sur le bouton droit [36] pour afficher le menu Job mode à l'écran.
- Utiliser le bouton droit [36] pour faire ressortir l'une des options indiquées sur la figure ci-dessous.<br>X - Annuler le Job mode
	- **X** Annuler le Job mode
	- Activer le Job mode :

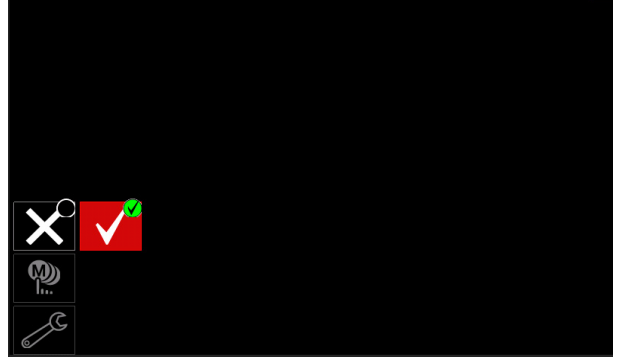

**Figure 53.** 

 Appuyer sur le bouton droit [36] pour confirmer la sélection.

**Remarque** : après l'activation de Job mode, l'icône de cette fonction s'affiche sur la barre des paramètres de soudage.

Dans ce mode, les options Charger la mémoire et Enregistrer en mémoire seront verrouillées.

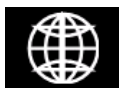

**Définir la langue** - l'utilisateur peut choisir la langue de l'interface (anglais, polonais, finnois, français, allemand, espagnol, italien, néerlandais, roumain).

Pour définir la langue :

- Ouvrir le menu de configuration et réglage des paramètres.
- Utiliser le bouton droit [36] pour faire ressortir l'icône « Définir la langue ».

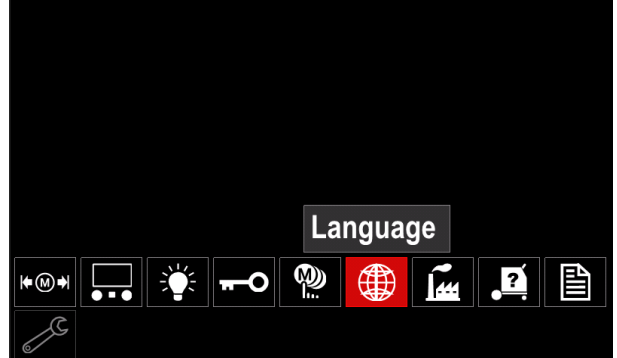

**Figure 54.** 

 Appuyer sur le bouton droit [36] pour afficher le menu de langues à l'écran.

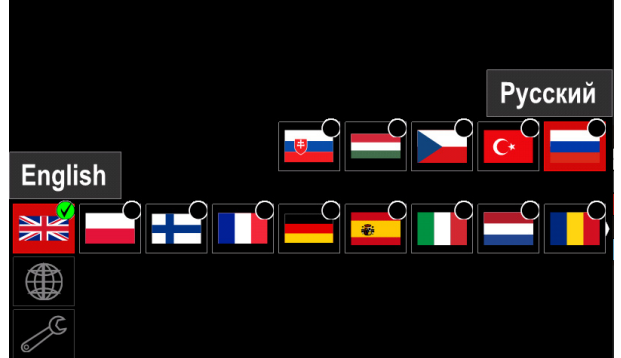

**Figure 55.** 

- Utiliser le bouton droit [36] pour choisir la langue.
- Valider la sélection en appuyant sur le bouton droit [36].

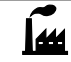

#### **Restaurer les réglages d'usine**

**Remarque :** une fois les réglages d'usine restaurés, les paramètres stockés dans la mémoire utilisateur sont effacés.

Pour restaurer les réglages d'usine :

- Ouvrir le menu de configuration et réglage des paramètres.
- À l'aide du bouton droit [36], faire ressortir l'icône de restauration des réglages d'usine.

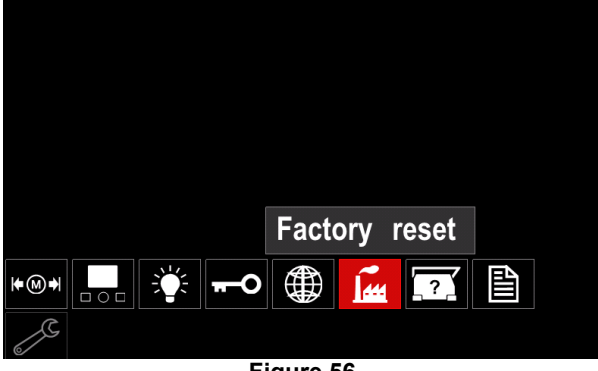

**Figure 56.** 

- Appuyer sur le bouton droit [36] pour afficher le menu de restauration des réglages d'usine à l'écran.
- À l'aide du bouton droit [36], sélectionner la coche.

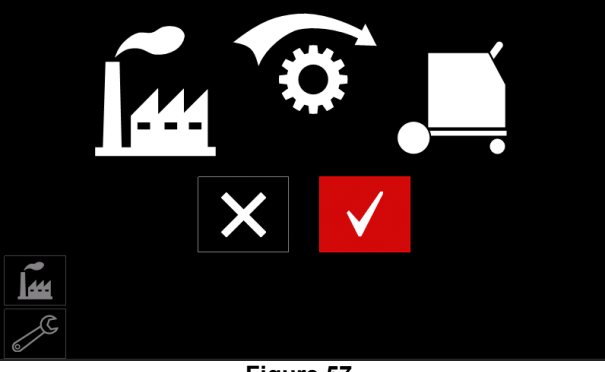

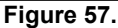

 Valider en appuyant sur le bouton droit [36]. Les réglages d'usine sont alors restaurés.

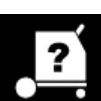

**Informations de diagnostic** 

- Informations disponibles :
- Version du logiciel
- Version de l'équipement
- Logiciel de soudage
- Adresse IP Ethernet
- Protocole utilisé par le poste de soudage
- Journaux des événements
- Journaux des erreurs fatales.
- **Configuration avancée**

Ce menu permet d'accéder aux paramètres de configuration du dispositif.

- Pour définir les paramètres de configuration :
- Ouvrir le menu de configuration et réglage des paramètres.
- Utiliser le bouton droit [36] pour faire ressortir l'icône « Menu de configuration ».

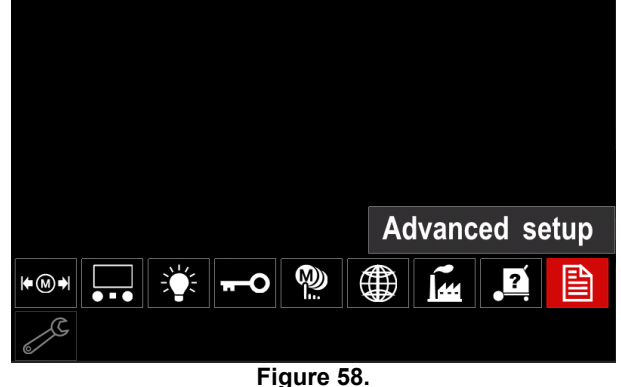

- 
- Appuyer sur le bouton droit [36] pour afficher le menu de configuration à l'écran.
- À l'aide du bouton droit [36], faire ressortir le numéro du paramètre qui sera modifié, par exemple P1 permet de modifier l'unité de mesure de la WFS, le réglage par défaut étant le système métrique : « Metric » = m/min.

| P.9 Crater Delay               |       |  |  |  |
|--------------------------------|-------|--|--|--|
| P.7 Gun Offset Adjustment      |       |  |  |  |
| P.5 Procedure change method    |       |  |  |  |
| P.4 Recall memory with trigger |       |  |  |  |
| P.1 Wire feed speed units      | m/min |  |  |  |
| P.0 Exit                       |       |  |  |  |
| 閆                              |       |  |  |  |

**Figure 59.** 

- Appuyer sur le bouton droit [36].
- Utiliser le bouton droit [36] pour faire ressortir in/min (syst. métrique/impérial).

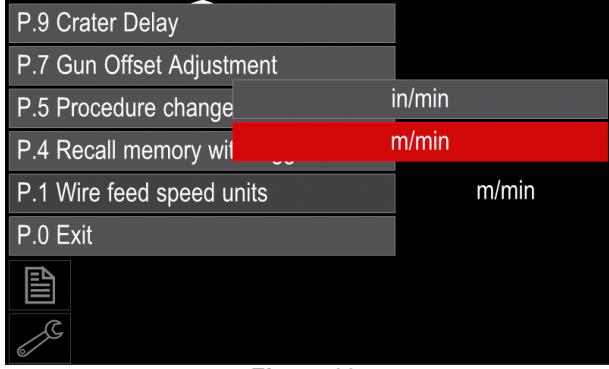

**Figure 60.** 

Valider la sélection en appuyant sur le bouton droit [36].

**Tableau 11. Les paramètres de configuration** 

| P.0        | Quitter le menu                                 | Cette option permet de quitter le menu ouvert.                                                                                                    |
|------------|-------------------------------------------------|----------------------------------------------------------------------------------------------------|
| <b>P.1</b> | Unité de mesure de la WFS                       | Cette option permet de changer l'unité de mesure de la WFS :<br>« Métrique » (par défaut) = m/min ;<br>« Anglais » = $in/min$ .<br>$\bullet$                                                                                                    |
| <b>P.4</b> | Rappel de la mémoire à l'aide<br>de la gâchette | Cette option permet de rappeler rapidement un programme en mémoire<br>en appuyant puis relâchant la gâchette de la torche de soudage :<br>« Enable » = sélection des mémoires 2 à 9 d'une brève pression de la<br>gâchette. Pour rappeler un programme en mémoire à l'aide de la<br>gâchette, il suffit d'appuyer puis relâcher rapidement la gâchette le<br>nombre de fois correspondant au numéro de la mémoire. Par exemple,<br>pour rappeler la mémoire 3, exercer 3 brèves pressions. Cette option<br>n'est disponible qu'en dehors du temps de soudage.<br>« Désactiver » (par défaut) = le rappel des programmes en mémoire<br>n'est possible qu'à partir des boutons du panneau d'interface.                                                                                                    |
| P.5        | Procédure de changement du<br>mode de soudage   | Cette option permet de sélectionner la méthode de changement des<br>modes de soudage à distance (A/B). Pour changer de mode de soudage à<br>distance, les méthodes suivantes existent :<br>« Commutateur externe » (par défaut) = L'alternance entre deux<br>modes de soudage n'est possible qu'au moyen d'un pistolet à<br>commutateur bicanal ou d'une commande à distance.<br>« Impulsion gachette » = L'alternance entre le mode A et le mode B<br>$\bullet$<br>pendant le soudage en deux coups de gâchette. Pour ce faire, un pistolet à<br>commutateur bicanal ou une commande à distance est nécessaire.<br>Dans la pratique :<br>Sélectionner « Vitesse fil / Procéd A-B » dans P.25 pour régler les<br>paramètres des modes A et B.<br>Commencer à souder en appuyant sur la gâchette du pistolet.<br>L'appareil applique les paramètres du mode A pour souder.<br>Tout en soudant, relâcher brièvement et réappuyer sur la gâchette<br>du pistolet. L'appareil applique alors les paramètres du mode B.<br>Procéder de même pour repasser aux paramètres du mode A. Il<br>est possible de passer à l'un ou l'autre des modes autant de fois<br>que souhaitée pendant le soudage.<br>Relâcher la gâchette pour arrêter de souder. Lors de la prochaine<br>soudure, l'appareil reprendra en mode A.<br>« Integral Trig Proc » = L'alternance entre le mode A et le mode B<br>$\bullet$<br>pendant le soudage en 4 coups de gâchette. Avec 2 coups de<br>gâchette, l'appareil fonctionne comme le déclenchement à l'aide d'un<br>commutateur externe. Avec 4 coups de gâchette, voici la procédure :<br>Sélectionner « Vitesse fil / Procéd A-B » dans P.25 pour régler les<br>paramètres des modes A et B.<br>Commencer à souder en appuyant sur la gâchette du pistolet.<br>L'appareil applique les paramètres du mode A pour souder.<br>Tout en soudant, relâcher brièvement et réappuyer sur la gâchette<br>du pistolet. L'appareil applique alors les paramètres du mode B.<br>Procéder de même pour repasser aux paramètres du mode A. II<br>est possible de passer à l'un ou l'autre des modes autant de fois<br>que souhaitée pendant le soudage.<br>Relâcher la gâchette pour arrêter de souder. Lors de la prochaine<br>soudure, l'appareil reprendra en mode A. |

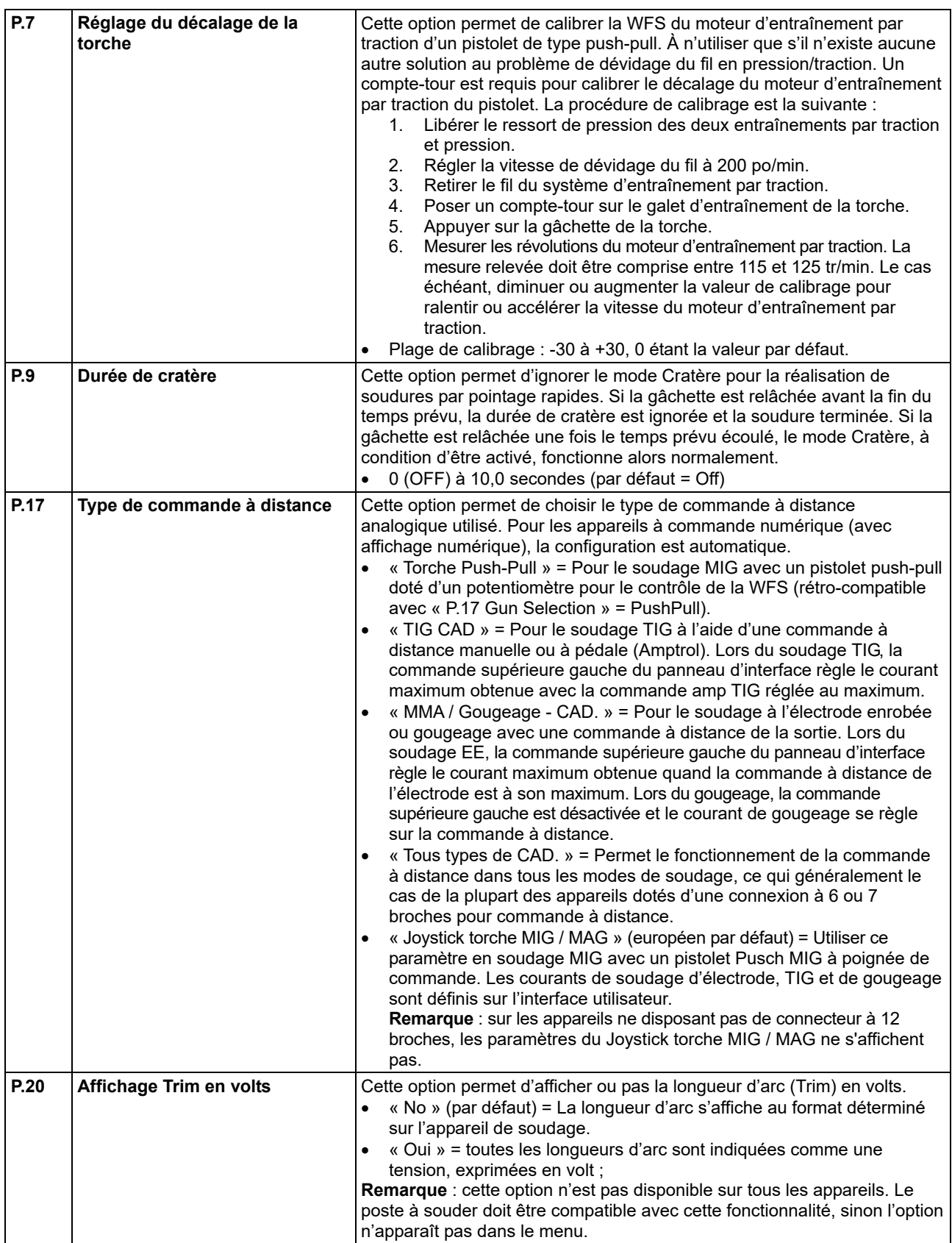

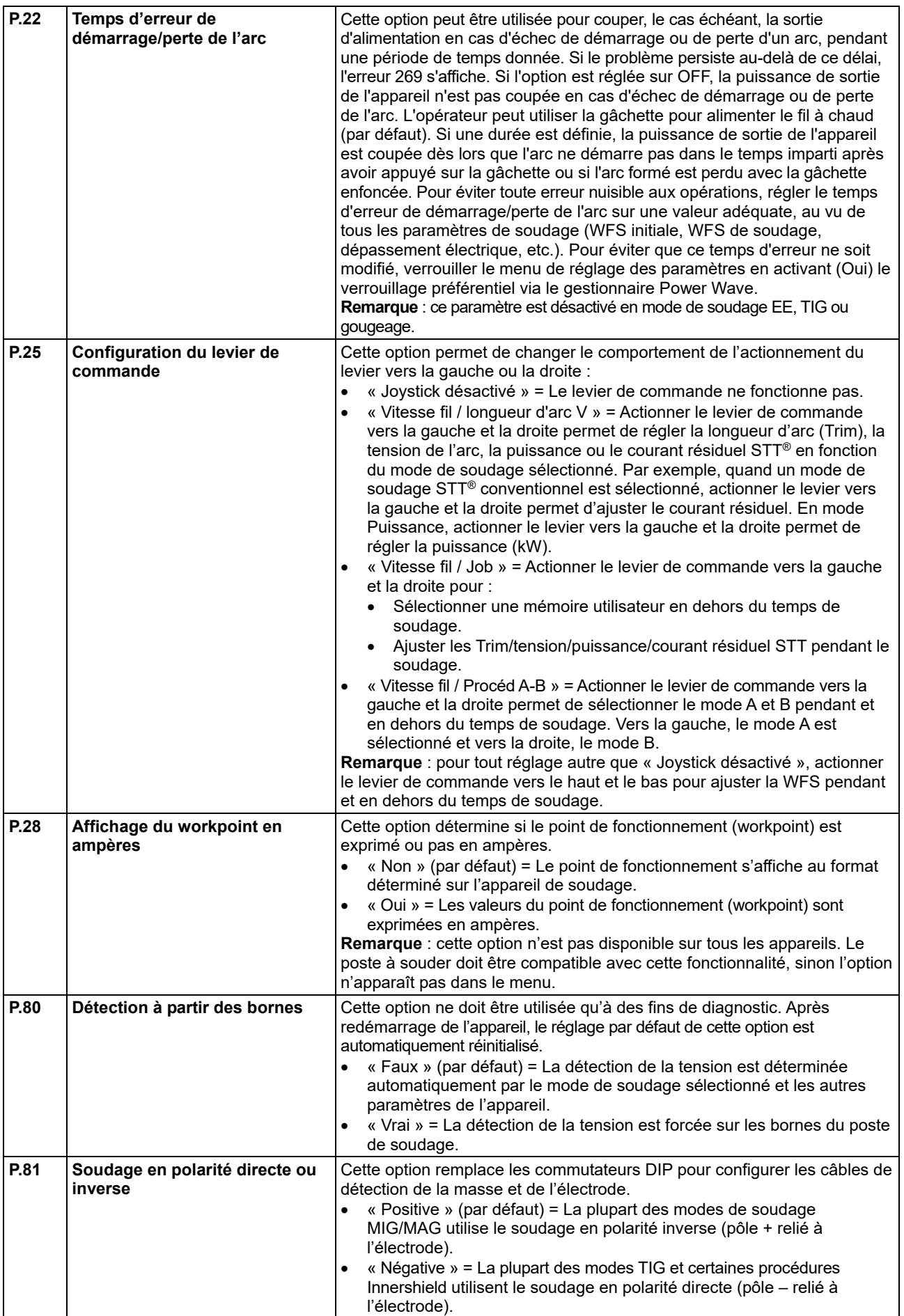

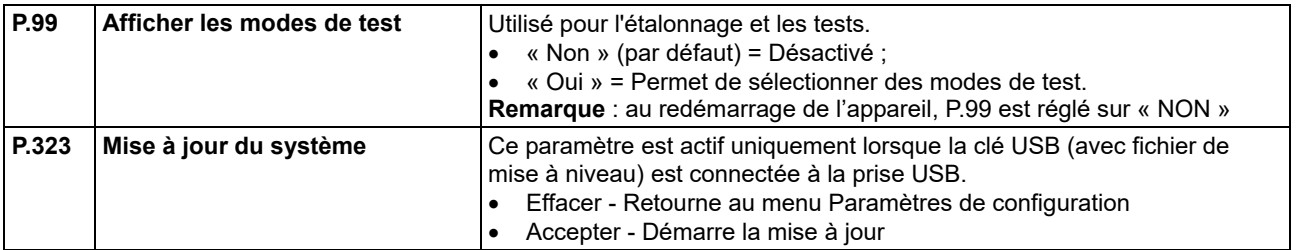

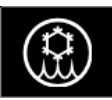

**Menu de refroidisseur** 

#### $\langle \mathbf{f} \rangle$  attention

Le menu de refroidisseur est disponible lorsque le refroidisseur n'est pas branché.

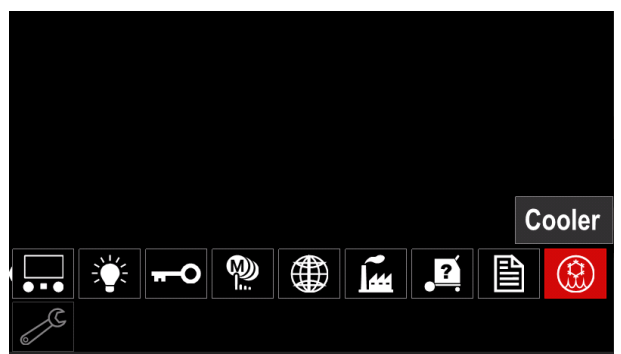

**Figure 61.** 

#### **Tableau 12. Menu de refroidisseur**

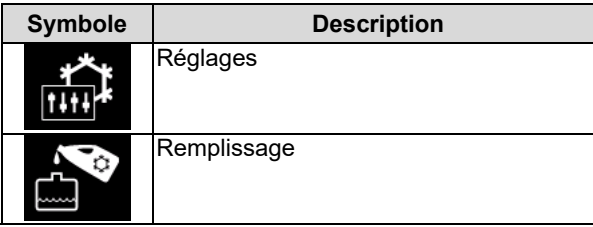

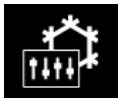

**Réglages du refroidisseur -** Cette fonction permet d'appliquer les modes Refroidisseur suivants:

#### **Tableau 13. Réglages des modes de refroidisseur**

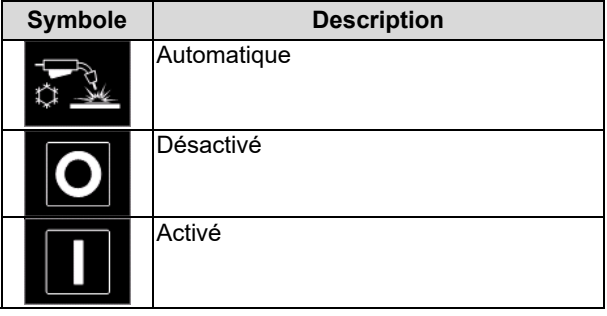

Consulter le manuel d'instructions du refroidisseur pour de plus amples informations.

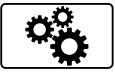

#### **Service Menu**

Permet l'accès à des fonctions de service spéciales.

### $\left| \right\rangle$  **ATTENTION**

Le menu Service est disponible lorsque le dispositif de stockage USB est connecté.

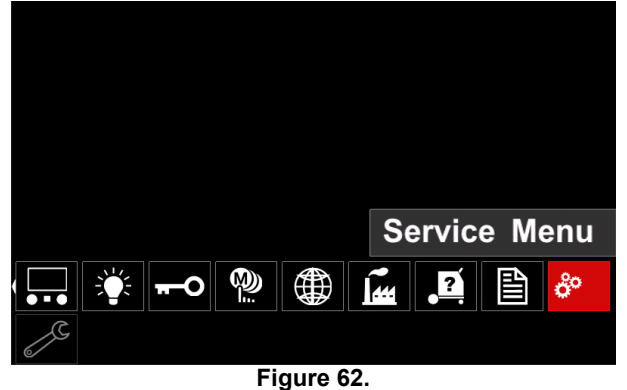

#### **Tableau 14. Service Menu**

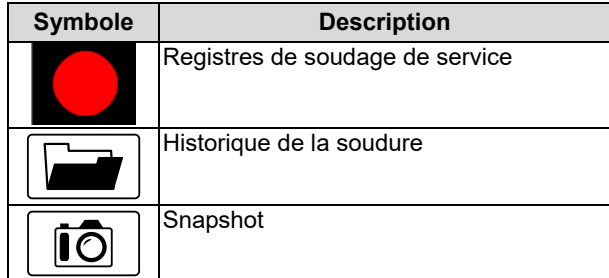

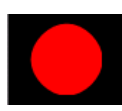

**Enregistrement** - permet d'enregistrer les paramètres de soudage utilisés pendant le soudage. Pour accéder au menu:

- S'assurer que le dispositif USB est connecté à la machine à souder
- Ouvrir le menu de configuration et réglage des paramètres.
- Utiliser le bouton droit [36] pour faire ressortir l'icône « Service Menu ».
- Appuyer sur le bouton droit [36] le processus d'enregistrement démarrera.

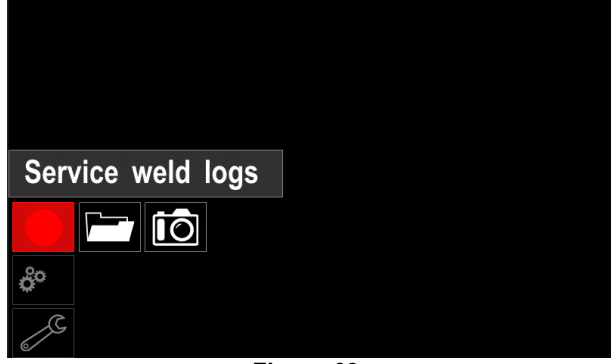

**Figure 63.** 

Appuyer sur le bouton droit [36] pour continuer.

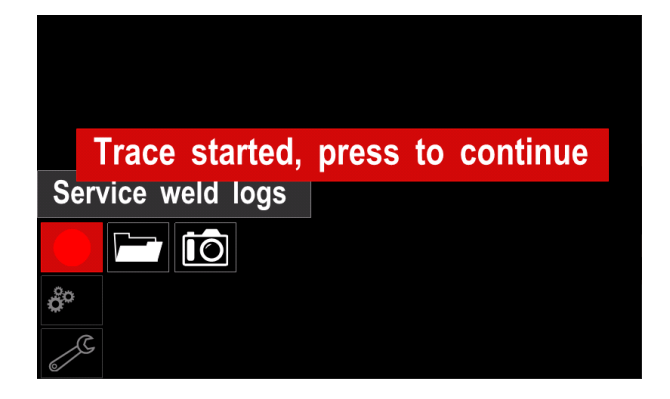

#### **Figure 64.**

- Appuyer sur le bouton gauche [35] ou sur le bouton [37] pour quitter
- L'icône d'enregistrement apparaîtra sur la *barre d'état* [38].

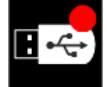

**Remarque** : pour arrêter l'enregistrement, accéder au Service menu et appuyer de nouveau sur l'icône **Enregistrement**

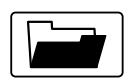

**Historique soudage -** après

l'enregistrement, les paramètres de soudage sont enregistrés dans le dossier du dispositif

USB. Pour accéder à l'historique de soudage:

- S'assurer que le dispositif USB est connecté.
- Ouvrir le menu de configuration et réglage des paramètres.
- Aller au *menu Service* → *Historique des soudures*

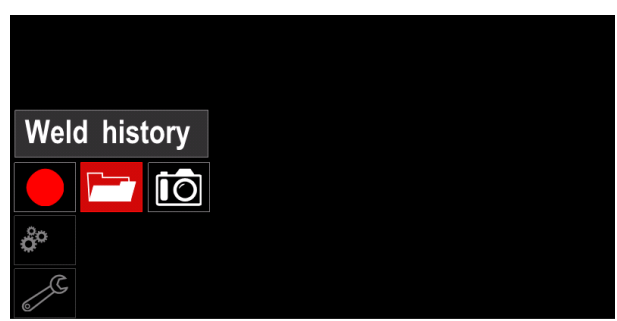

**Figure 65.** 

- Appuyer sur le bouton droit [36] pour accéder à l'*Historique des soudures* - la liste des paramètres utilisés :
	- Numéro de la soudure
	- WFS moyen
	- Courant moyen [A]
	- Tension moyenne [V]
	- Temps de fonctionnement de l'arc [s]
	- Numéro de programme de soudage
	- Numéro / nom du travail

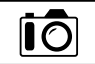

**Snapshot** - crée un fichier contenant la configuration détaillée et les informations de débogage collectées à partir de chaque module de **POWERTEC i380C ADVANCED,** 

### **POWERTEC i450C ADVANCED**

Il est possible d'envoyer ce fichier à l'assistance technique Lincoln Electric pour un dépannage en cas de problème ne pouvant pas être facilement résolu par l'utilisateur.

Pour obtenir un SnapShot :

- S'assurer que le dispositif USB est connecté.
- Aller dans *Configuration* → *Service* Menu → *Snapshot*

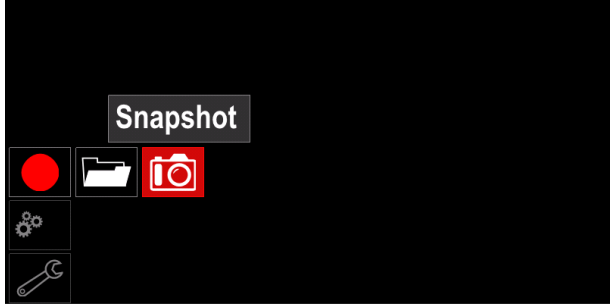

**Figure 66.** 

 Appuyer sur le bouton droit [36] pour démarrer le procédé Snapshot.

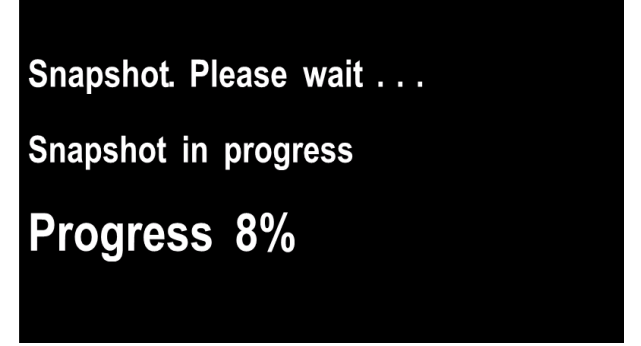

**Figure 67.** 

#### **Procédés de soudage MIG/MAG et FCAW en mode conventionnel**

En mode conventionnel, la vitesse de dévidage du fil et la tension de soudage sont des paramètres indépendants qui doivent donc être définis par l'utilisateur.

Procédure pour commencer le soudage selon le procédé MIG/MAG ou FCAW-SS :

- Déterminer la polarité pour le fil à utiliser. Consulter les données du fil pour obtenir cette information.
- Connecter la sortie de la torche refroidie au gaz pour les procédés MIG/MAG / FCAW à la prise Euro [6].
- Selon le fil utilisé, connecter le fil de masse [13] à la prise de sortie [3] ou [4]. Voir le point [26] : bornier de changement de la polarité.
- Raccorder le câble de masse [13] à la pièce à souder à l'aide de la pince de masse.
- Installer le fil approprié.
- Installer le galet d'entraînement approprié.
- S'assurer si nécessaire (procédé MIG/MAG) que le bouclier à gaz a été raccordé.
- Mettre l'appareil sous tension.
- Pousser la gâchette de la torche pour charger le fil à travers la gaine de la torche jusqu'à ce que le fil sorte de l'extrémité filetée.
- Installer un embout de contact approprié.
- Selon le procédé de soudage et le type de pistolet, installer la buse (procédé MIG/MAG) ou le bouchon de protection (procédé FCAW).
- Fermer le panneau latéral gauche.
- Le poste de soudage est maintenant prêt à être utilisé.
- Le soudage peut commencer en appliquant les principes de santé et de sécurité relatifs au soudage.

## $\left/ \mathbf{I} \right\}$  attention

Maintenir le câble de pistolet aussi droit que possible lors du chargement de l'électrode par le câble.

### **ATTENTION**

Ne jamais utiliser un pistolet défectueux.

- Vérifier le débit de gaz en actionnant le commutateur de purge de gaz [21].
- Fermer la porte du dévidoir.
- Fermer le boîtier de la bobine de fil.
- Sélectionner le bon programme de soudage. **Remarque** : la liste des programmes disponibles varie en fonction du poste de soudage utilisé.
- Régler les paramètres de soudage.
- Le poste de soudage est maintenant prêt à être utilisé.

### $\langle \mathbf{1} \rangle$  attention

La porte du dévidoir et le boitier de la bobine de fil doivent être bien fermés pendant l'opération de soudage.

### *ATTENTION*

Maintenir le câble de pistolet aussi droit que possible lors du soudage ou du chargement de l'électrode par le câble.

### **ATTENTION**

Ne pas cintrer ou tirer le câble autour d'angles vifs.

 Le soudage peut commencer en appliquant les principes de santé et de sécurité relatifs au soudage.

Pour le mode non-synergique, il peut se définir :

- La vitesse de dévidage du fil (WFS)
- Tension de soudage
- Durée du burnback (rétro-fusion)
- Run-in WFS
- Le temps pré-gaz/post-gaz
- Minuterie par point
- Mode 2 temps/4 temps
- Procédure de démarrage
- Procédure de cratère
- Le contrôle d'onde :
	- Pincement

#### **Procédés de soudage GMAW et FCAW en mode synergique CV**

En mode synergique, la tension de soudage n'est pas réglée par l'utilisateur.

C'est le logiciel de l'appareil de soudage qui déterminera la tension de soudage adéquate.

Cette valeur est mémorisée et restaurée en fonction des données d'entrée qui ont été chargées :

Vitesse de dévidage du fil (WFS)

La tension de soudage peut, le cas échéant, être ajustée à l'aide de la commande de droite. Selon la rotation de la commande de droite, la barre affichée est positive ou négative, ce qui indique une tension supérieure ou inférieure à la tension idéale.

Par ailleurs, peuvent également être réglés :

- Burnback
- Run-in WFS
- Le temps pré-gaz/post-gaz
- Minuterie par point
- Mode 2 temps/4 temps
- Procédure de démarrage
- Procédure de cratère
- Le contrôle d'onde :
	- Pincement

### **Procédé de soudage MMA**

Le **POWERTEC i380C ADVANCED, POWERTEC i450C ADVANCED** n'inclut pas le porte-électrode avec le câble nécessaire pour le soudage MMA, mais il peut être acheté séparément.

Procédure pour commencer le soudage selon le procédé MMA :

- Mettre l'appareil hors tension.
- Déterminer la polarité pour l'électrode à utiliser. Consulter les données de l'électrode pour obtenir cette information.
- Selon la polarité de l'électrode utilisée, connecter le fil de masse [13] et le porte- électrode à la prise de sortie [3] ou [4] avec un fil et les verrouiller. Voir le Tableau 15.

#### **Tableau 15. Polarité**

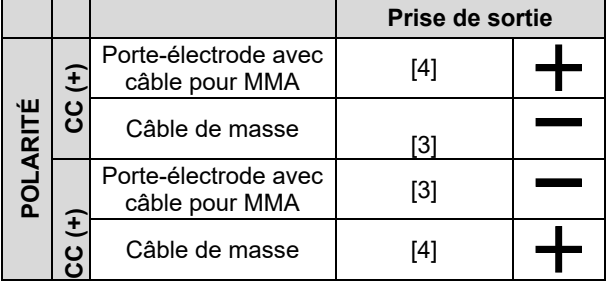

- Raccorder le câble de masse à la pièce à souder à l'aide de la pince de masse.
- Placer l'électrode appropriée dans le porte-électrode.
- Mettre le poste à souder sous tension.
- Régler le programme de soudage MMA.
- Régler les paramètres de soudage.
- Le poste de soudage est maintenant prêt à être utilisé.
- Le soudage peut commencer en appliquant les principes de santé et de sécurité relatifs au soudage.

Pour le programme MMA, il est possible de régler :

- Courant de soudage
- Activation/désactivation de la tension de sortie sur le câble de sortie
- Les contrôles d'onde :
	- FORCE DE L'ARC
	- DÉMARRAGE À CHAUD

#### **Chargement du fil d'électrode**

- Mettre l'appareil hors tension.
- Ouvrir le panneau droit de l'appareil.
- Dévisser l'écrou de blocage du manchon.
- Charger la bobine avec le fil sur le manchon de sorte que la bobine tourne dans le sens inverse des aiguilles d'une montre lorsque le fil est chargé dans le dévidoir.
- S'assurer que la goupille de positionnement de la bobine passe dans le trou de montage sur la bobine.
- Visser le capuchon de fixation du manchon.
- Placer le rouleau de fil en utilisant la rainure correcte correspondant au diamètre du fil.
- Libérer l'extrémité du fil et couper l'extrémité courbe en s'assurant qu'elle ne présente aucune bavure.

### $\langle \mathbf{1} \rangle$  attention

L'extrémité tranchante du fil peut causer des blessures.

- Faire pivoter la bobine de fil dans le sens inverse des aiguilles d'une montre et enfiler l'extrémité du fil dans le dévidoir jusqu'à atteindre la prise Euro.
- Régler correctement la force du galet presseur du dévidoir.

### **Réglages du couple de freinage du manchon**

Pour éviter le déroulement spontané du fil de soudage, le manchon est doté d'un frein.

Le réglage s'effectue en tournant sa vis Allen M8, placée à l'intérieur du cadre du manchon, après avoir dévissé le capuchon de fixation du manchon.

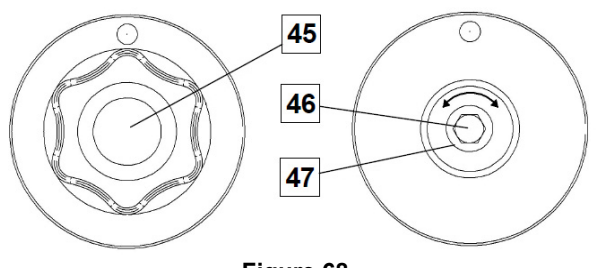

**Figure 68.** 

- 45. Capuchon de fixation.
- 46. Réglage de la vis Allen M8.
- 47. Ressort de pression.

Tourner la vis Allen M8 dans le sens des aiguilles d'une montre pour augmenter la tension du ressort afin d'augmenter le couple de freinage

Tourner la vis Allen M8 dans le sens inverse des aiguilles d'une montre pour diminuer la tension du ressort afin de diminuer le couple de freinage.

Après avoir terminé le réglage, revisser le capuchon de fixation.

### **Réglage de la force du galet presseur**

Le bras presseur contrôle l'intensité de force que les galets d'entraînement exercent sur le fil.

La force de pression est réglée en tournant l'écrou de réglage dans le sens des aiguilles d'une montre, pour augmenter la force, ou dans le sens inverse des aiguilles d'une montre pour la diminuer. Un réglage correct du bras de pression fournit les meilleures performances de soudage.

### **ATTENTION**

Si la pression du galet est trop faible, le galet glissera sur le fil. Si la pression du galet est trop élevée, le fil peut se déformer et cela peut entraîner des problèmes d'alimentation du pistolet de soudage. La force de pression doit être réglée correctement. Diminuer lentement la force de pression jusqu'à ce que le fil commence juste à coulisser sur le galet d'entraînement, puis augmenter légèrement la force en tournant l'écrou de réglage d'un tour.

### **Introduction du fil d'électrode dans la torche de soudage**

- Mettre le poste de soudage hors tension.
- Selon le procédé de soudage, raccorder le pistolet approprié à la prise euro. Les paramètres nominaux du pistolet et du poste de soudage doivent correspondre.
- Éloigner la buse du pistolet et du tube contact ou du bouchon de protection et du tube contact. Ensuite, mettre le pistolet à plat.
- Mettre le poste de soudage sous tension.
- Maintenir le commutateur d'avance fil/purge à gaz en position Avance fil.
- Lorsque l'interrupteur est relâché, la bobine de fil ne doit pas se dérouler.
- Ajuster le frein de la bobine de fil en conséquence.
- Mettre le poste de soudage hors tension.
- Installer un embout de contact approprié.
- Selon le procédé de soudage et le type de pistolet, installer la buse (procédé MIG/MAG) ou le bouchon de protection (procédé FCAW).

### **ATTENTION**

Veiller à tenir les yeux et les mains éloignés de l'extrémité du pistolet lorsque le fil sort de l'extrémité filetée.

### **Changement des galets d'entraînement**

### **ATTENTION**

Désactiver l'alimentation d'entrée avant l'installation ou le remplacement des galets d'entraînement.

#### Le **POWERTEC i380C ADVANCED, POWERTEC**

**i450C ADVANCED** est équipé d'un galet d'entraînement V1.0/V1.2 pour fil d'acier. Un kit de dévidoir approprié est disponible pour les autres sections de fil (voir le chapitre « Accessoires ») et suivre les instructions suivantes :

- Mettre le générateur de soudage hors tension.
- Déverrouiller 4 galets en tournant les engrenages satellites à changement rapide [52]
- Libérer les leviers du galet presseur [53].
- Remplacer les galets d'entraînement [51] par des galets compatibles correspondant au fil utilisé.

## $\langle \mathbf{I} \rangle$  attention

S'assurer que la gaine de pistolet et le tube contact sont également dimensionnés pour s'adapter à la dimension du fil sélectionné.

### **ATTENTION**

Pour les fils de diamètre supérieur à 1,6 mm, il conviendra de changer les pièces suivantes :

- Le guide-tube de la console d'alimentation [49] et [50].
- Le guide-tube de la prise Euro [48].
- Verrouiller les 4 galets neufs en tournant les engrenages satellites à changement rapide [52]
- Dévider manuellement le fil de la bobine, le faire passer par les guide-tubes sur le galet et insérer le guide-tube de la prise Euro dans la gaine de la torche.
- Verrouiller les leviers du galet presseur [53].

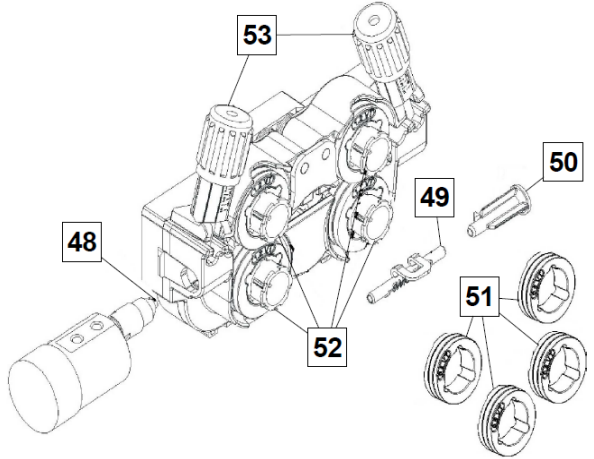

**Figure 69.** 

#### **Branchement du gaz**

Une bouteille de gaz munie d'un débitmètre approprié doit être installée. Une fois celle-ci installée, brancher le tuyau de gaz entre le régulateur et le connecteur d'arrivée de gaz de l'appareil.

### $\sqrt{ }$ **ATTENTION**

Le poste de soudage est compatible avec tous les gaz de protection appropriés, y compris le dioxyde de carbone, l'argon et l'hélium, à une pression maximum de 5 bars.

### $\langle \mathbf{P} \rangle$  attention

Toujours fixer correctement la bonbonne de gaz en position verticale à un support spécial sur le mur ou sur un chariot. Ne pas oublier de fermer la valve de la bouteille de gaz après avoir terminé le soudage.

### $\langle \mathbf{1} \rangle$  attention

La bouteille de gaz peut être fixée sur l'étagère de l'appareil mais la hauteur de la bouteille ne doit pas dépasser 43 pouces/1,1m. La bouteille de gaz fixée sur l'étagère de l'appareil doit être maintenue en l'attachant à celui-ci avec la chaîne.

### $\left/ \mathbf{I} \right\}$  attention

Toujours fixer correctement la bonbonne de gaz en position verticale à un support spécial sur le mur ou sur un chariot. Ne pas oublier de fermer la valve de la bouteille de gaz après avoir terminé le soudage.

### $\langle \mathbf{f} \rangle$  attention

La bouteille de gaz peut être fixée sur l'étagère de l'appareil mais la hauteur de la bouteille ne doit pas dépasser 43 pouces/1,1m. La bouteille de gaz fixée sur l'étagère de l'appareil doit être maintenue en l'attachant à celui-ci avec la chaîne.

### **Maintenance**

#### *ATTENTION*

Pour toute opération de réparation, de modification ou de maintenance, il est recommandé de contacter le Centre de service technique le plus proche ou Lincoln Electric. Des opérations de réparation ou de maintenance effectuées par des centres de service ou un personnel non agréé annuleront la garantie du fabricant.

Tout défaut observé doit être immédiatement rapporté et réparé.

#### **Maintenance quotidienne**

- Vérifier l'état de l'isolant et du raccordement des câbles de masse et l'isolant du câble d'alimentation. En cas de détérioration de l'isolant, remplacer le câble immédiatement.
- Éliminer les projections de la buse du pistolet de soudage. Elles pourraient perturber le flux du gaz de protection vers l'arc.
- Vérifier l'état du pistolet. Le remplacer si nécessaire.
- Vérifier l'état et le fonctionnement du ventilateur. Maintenir les ouïes d'aération propres.

#### **Maintenance périodique (toutes les 200 heures de fonctionnement ou au moins une fois par an)**  En plus de la maintenance quotidienne :

- Nettoyer l'appareil. Utiliser de l'air comprimé (basse pression) pour enlever la poussière à l'intérieur et à l'extérieur de l'appareil.
- Si nécessaire, nettoyer et serrer toutes les bornes de soudage.

La fréquence des opérations de maintenance varie en fonction de l'environnement de travail de l'appareil.

### **ATTENTION**

Ne pas toucher aux pièces sous tension électrique.

### *A* ATTENTION

Avant de déposer le capot de l'appareil, mettre ce dernier hors tension et débrancher le câble d'alimentation de la prise secteur.

### $\langle \mathbf{1} \rangle$  **ATTENTION**

L'alimentation principale doit être coupée avant toute intervention de maintenance sur l'appareil. Après chaque réparation, exécuter les tests de sécurité.

### **Politique d'assistance au client**

L'activité de Lincoln Electric Company consiste à fabriquer et vendre des équipements de soudage, des consommables et des appareils de découpe de haute qualité. Notre enjeu est de répondre aux besoins de notre clientèle et de dépasser leurs attentes. Il arrive que les acheteurs nous demandent conseil ou des renseignements sur l'utilisation de nos produits, ce à quoi nous répondons au mieux au regard des informations en notre possession. Lincoln Electric n'est pas en mesure de garantir ces conseils ni ne pourra être tenu pour responsable des informations ou conseils prodigués. Par conséquent, nous déclinons expressément toute garantie quelle qu'elle soit, y compris toute garantie d'adéquation à l'usage particulier d'un client quelconque, desdits informations ou conseils. D'un point de vue pratique, nous ne pouvons pas être tenus pour responsables de la mise à jour ou correction de ces informations ou conseils une fois qu'ils ont été remis, et la transmission de ces informations ou conseils n'entraîne en aucun cas la création, l'expansion ou la modification d'une garantie quelconque relative à la vente de nos produits.

Lincoln Electric est un fabricant réceptif mais la responsabilité du choix et de l'utilisation des produits spécifiques vendus par Lincoln Electric incombe seulement et exclusivement au client. Maintes variables indépendantes de Lincoln Electric ont un impact sur les résultats obtenus par l'application de ces méthodes de fabrication et exigences de service.

Sujet à modification – Ces informations sont exactes à notre connaissance au moment de l'impression. Merci de consulter le site www.lincolnelectric.com pour accéder aux dernières informations en date.

# **DEEE**

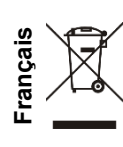

Ne pas jeter les équipements électriques avec les déchets ordinaires !

Conformément à la Directive Européenne 2012/19/CE relative aux Déchets d'Équipements Électriques ou Électroniques (DEEE) et à sa transposition dans la législation nationale, les appareils électriques doivent être collectés à part et être soumis à un recyclage respectueux de l'environnement. Le propriétaire de l'équipement est invité à s'informer sur les systèmes de collecte approuvés auprès des représentants locaux.

L'application de cette directive européenne permettra de protéger l'environnement et la santé !

# **Pièces de rechange**

**Comment lire cette liste de pièces de rechange** 

- Cette liste de pièces de rechange ne vaut que pour les appareils dont le numéro de code figure ci-dessous. Pour toute pièce dont la référence n'est pas indiquée, contacter le service après-vente de Lincoln Electric.
- Utiliser la vue éclatée et le tableau de références des pièces ci-dessous pour déterminer l'emplacement de la pièce en fonction de la référence de votre équipement.
- Ne tenir compte que des pièces marquées d'un « X » dans la colonne de cette vue éclatée (# indique un changement dans ce document).

Lire d'abord les instructions de la liste de pièces de rechange ci-dessus, puis se référer aux vues éclatées du manuel « Pièces de rechange » fourni avec le poste de soudage et qui comportent un renvoi réciproque des références.

# **Emplacement des centres de service agréés**

- L'acheteur doit contacter un centre de service agréé Lincoln en cas de défaut allégué pendant la période garantie de Lincoln.
- Pour localiser le centre de service agréé Lincoln le plus proche, contacter le représentant Lincoln local ou aller sur www.lincolnelectric.com/en-gb/Support/Locator.

# **Schéma électrique**

Se référer au manuel « Pièces de rechange » fourni avec la machine.

12/05

09/16

07/06

# **Accessoires**

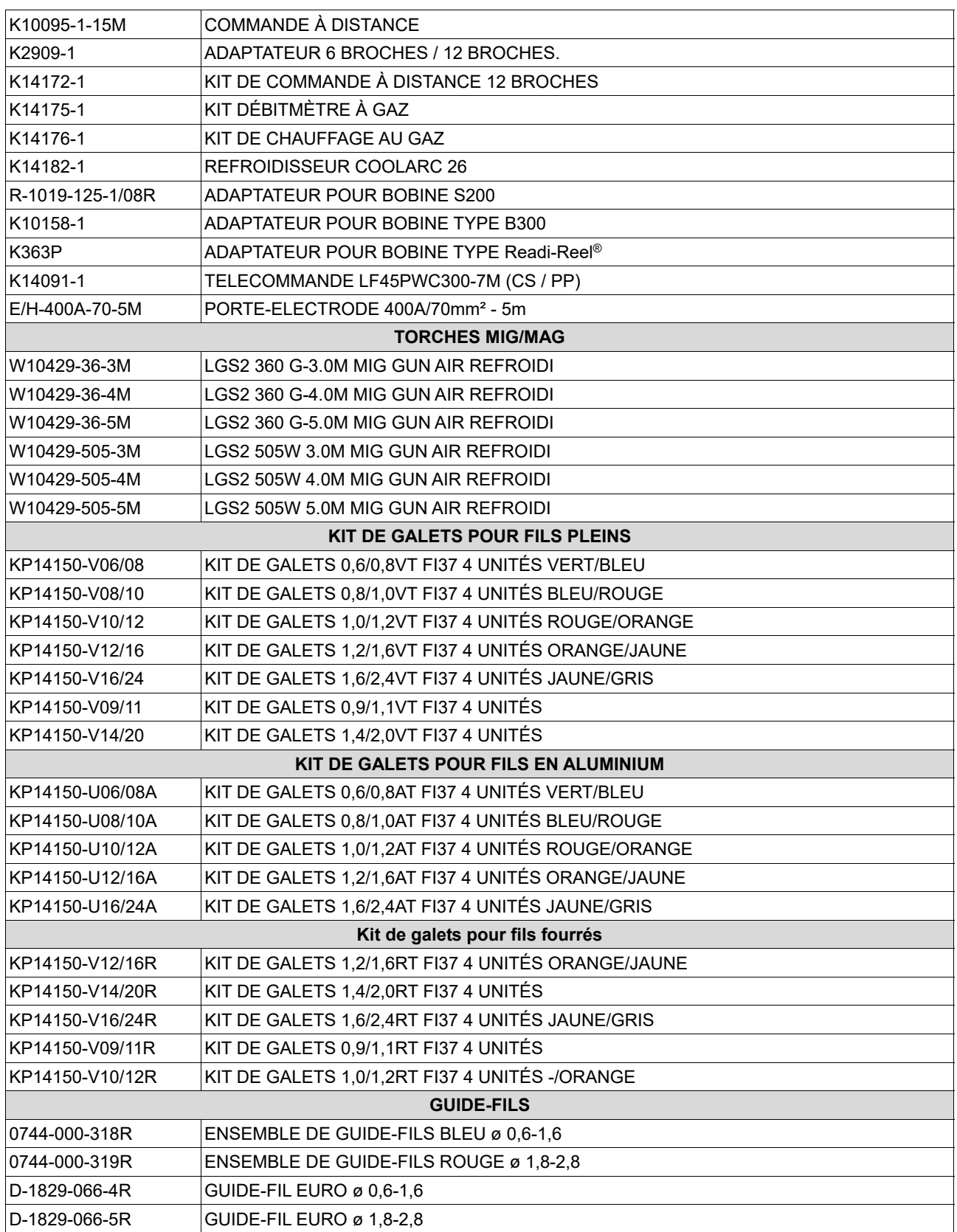